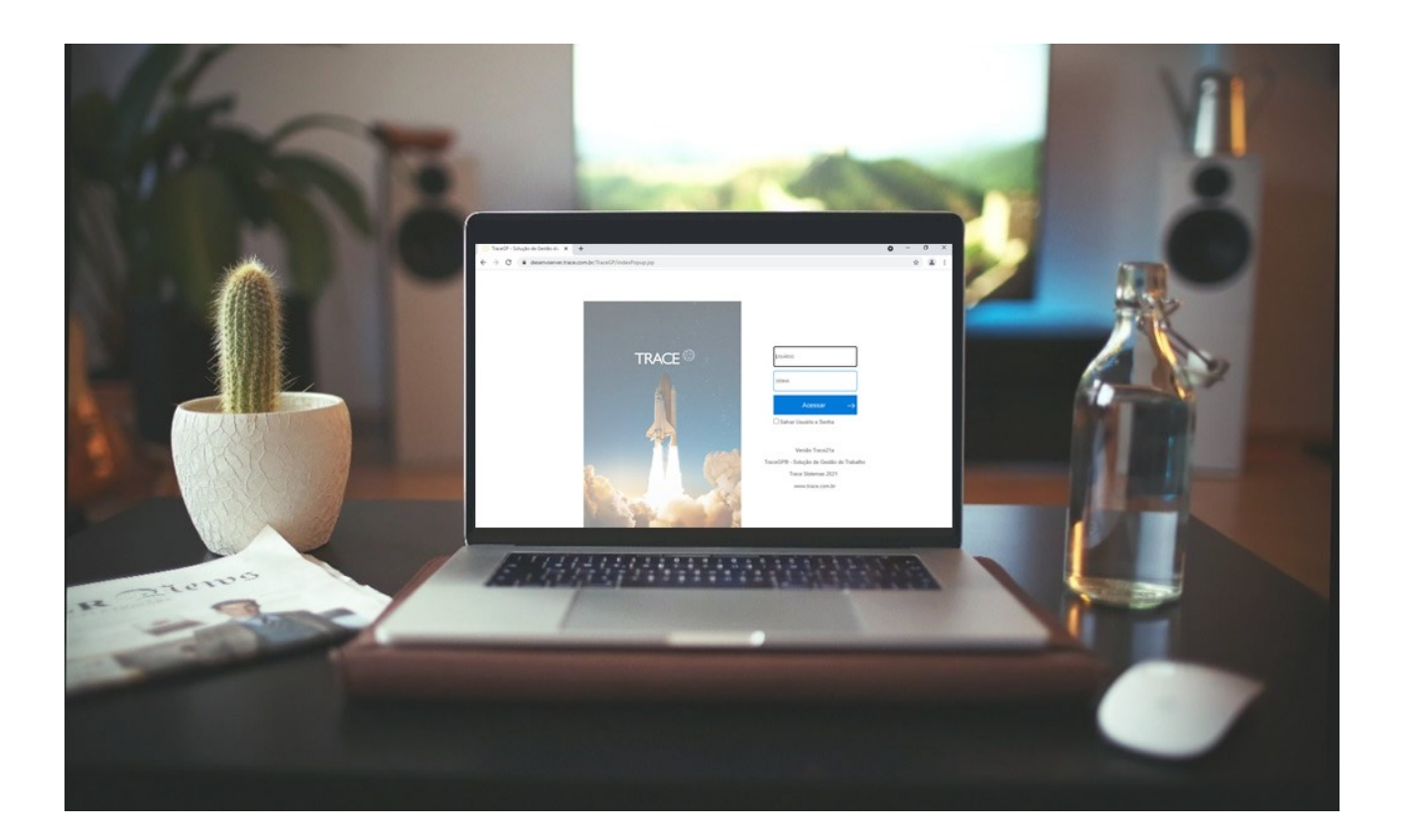

## CARTA ANÚNCIO Versão Trace22a

## A Versão Trace22a

Esta versão faz parte do projeto de modernização da interface gráfica do Trace. A primeira versão deste projeto, Trace21a, foi lançada em Agosto de 2021, trazendo a Modernização do Módulo de Projetos Tradicionais, das telas de Login, Cabeçalho, Atalhos e Menu Principal, além de uma série de melhorias funcionais da plataforma.

Nesta versão estamos liberando a modernização de um novo grupo de telas da Perspectiva Administrativa e novas funcionalidades que serão apresentadas neste documento,

O projeto de modernização da interface do Trace ainda não foi concluído e se estenderá até a modernização completa das telas do sistema.

## Telas Modernizadas

As seguintes telas foram modernizadas nesta versão:

#### Menu Minha Visão:

- o Apropriação de Horas;
- o Pendências;
- o Tarefas;
- o Base de Conhecimentos;
- o Meu Plano de Comunicação;
- o Painel de Gestão Pessoal;
- o Dashboards.
- Menu Demandas:
	- o Consultar Demandas;
	- o Cadastrar Demandas;
- Menu Projetos:
	- o Projetos Tradicionais;
- Menu Força de Trabalho:
	- o Consultar Horas Trabalhadas;
- Menu Console:
	- o Usuários.

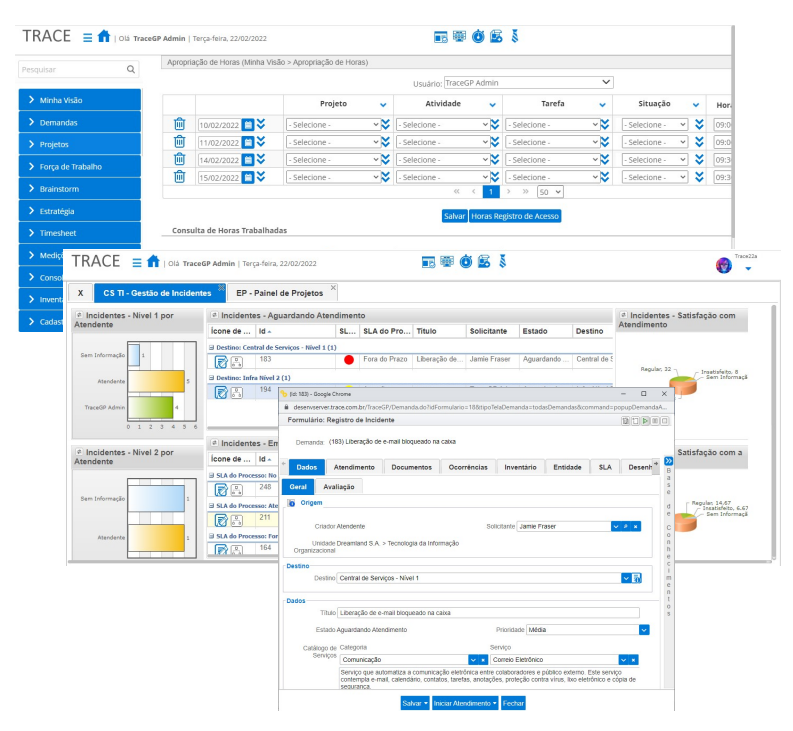

## Avatar & Configurações Pessoais

Agora o próprio usuário autenticado (logado) já pode realizar a troca do seu Avatar, bastando clicar sobre a imagem do avatar para inclusão/alteração.

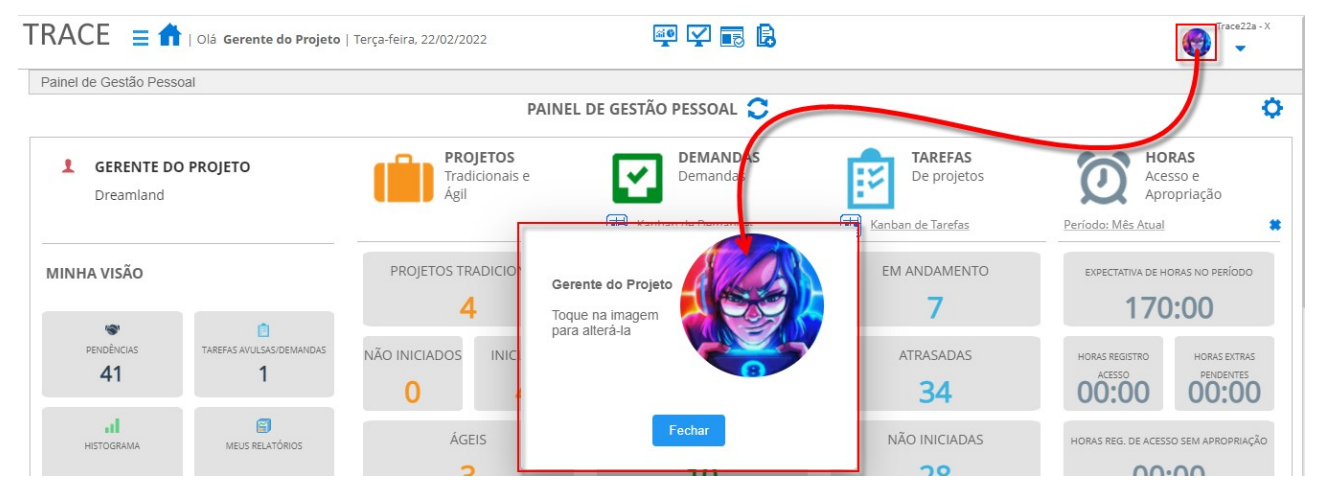

A tela de Configurações Pessoais, onde o usuário configura sua tela padrão, atalhos e demais preferências, também foi modernizada para o novo layout da plataforma.

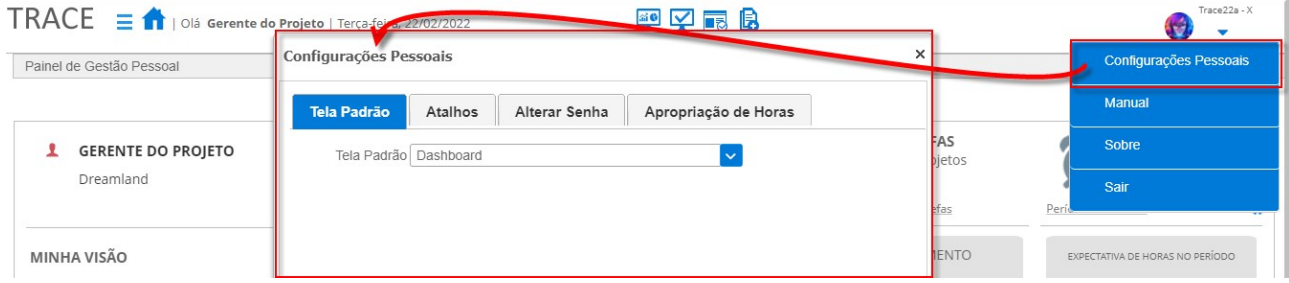

## Nova Tela de Pendências

\* Em atendimento às sugestões de melhorias 9827, 12461 e 21634.

A tela de Pendências, além da modernização de layout, agora conta com o recurso de expandir/contrair das seções para que o usuário possa organizar melhor a visualização das seções de interesse. Esta organização se mantém após a saída da tela, para facilitar o próximo acesso.

Um contador de itens passa a estar disponível para cada seção de pendências na tela, estando a seção contraída ou expandida.

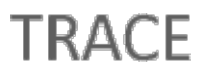

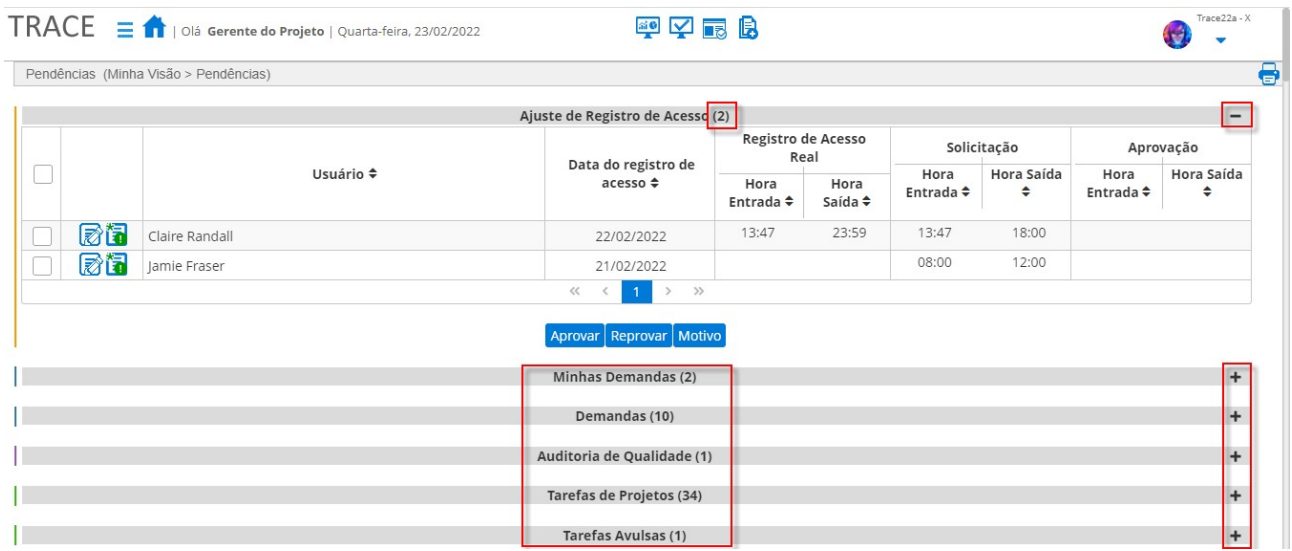

O recurso básico de eliminação dos itens da tela de pendências, a cada ação de resolução dos itens, foi mantido, juntamente com o funcionamento padrão de cada seção. Somente são apresentas as seções para as quais existem itens pendentes.

As seções Horas Extras, Ajuste de Registro de Acesso e Avaliações de Conhecimento Pendentes ganharam o recurso (checkbox) Marcar Todos para facilitar a avaliação dos itens.

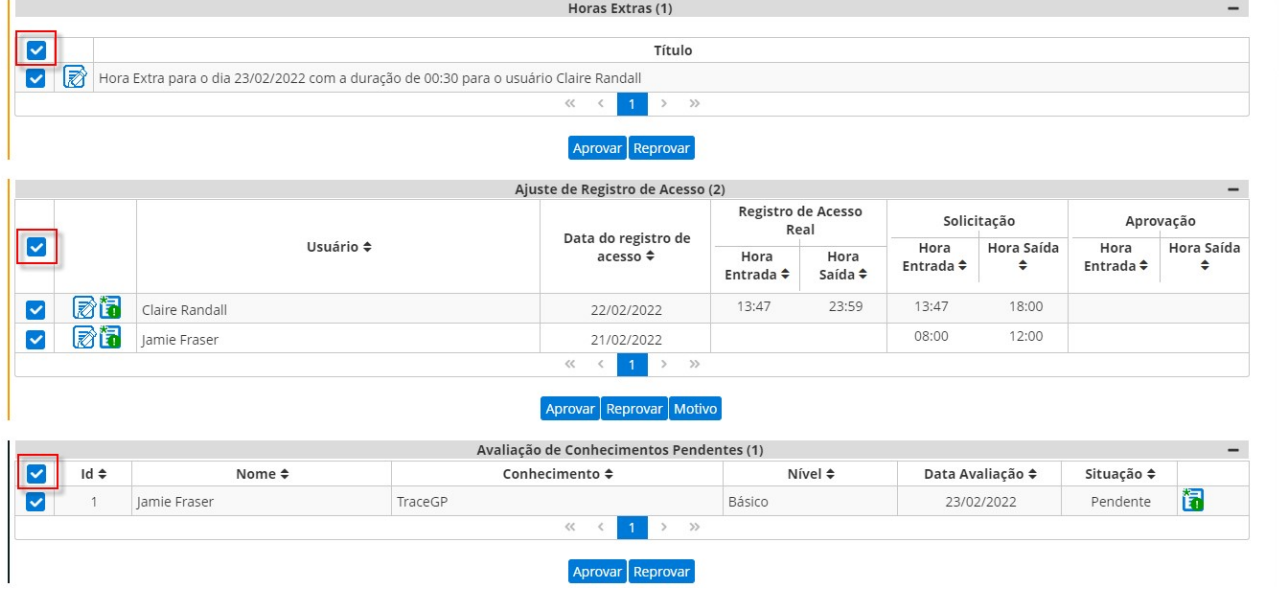

As seções **Minhas Demandas** e **Demandas** foram reorganizadas e agora passam a apresentar as demandas pendentes do usuário, agrupadas por Formulário e ordenadas por Data da Alteração de forma decrescente.

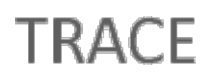

A listas de demandas passam a apresentar as colunas Data da Alteração e de Cores do SLA de Processo e SLA de Estado, caso existam.

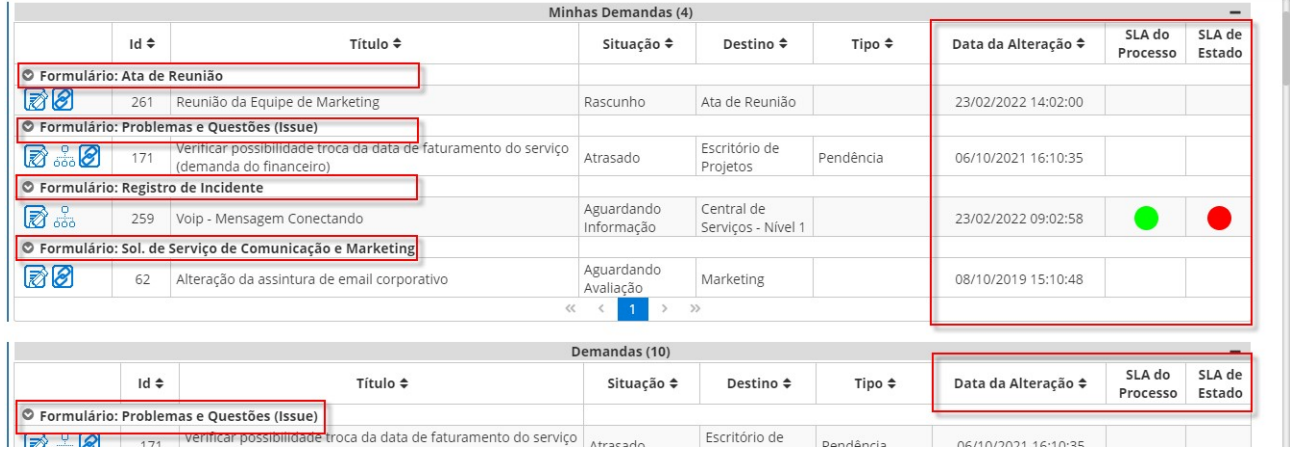

As seções Aprovações de Escopo e Aceites de Escopo passam a apresentar a coluna Data de Início, contendo o início do ciclo de aprovações de cada item, também ordenadas por esta data de forma decrescente.

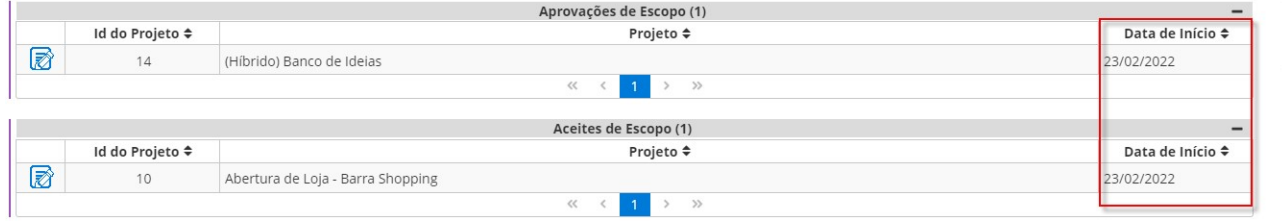

As seções Aprovações de Atividade e Vistorias de Atividade passam a estar ordenadas por Início Previsto de forma ascendente.

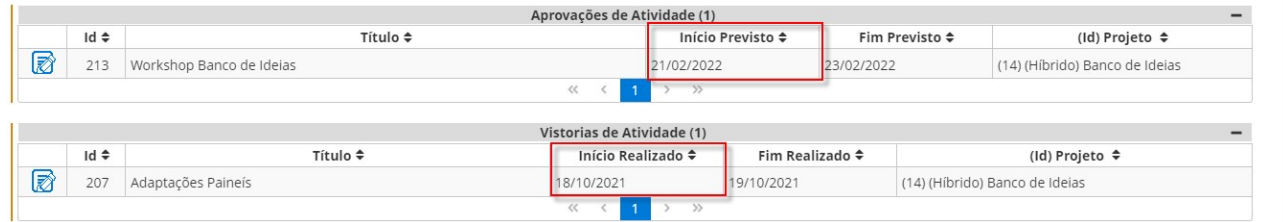

A seção Auditorias de Qualidade passa a ordenar a lista de auditorias pendentes por Data de Início de forma ascendente.

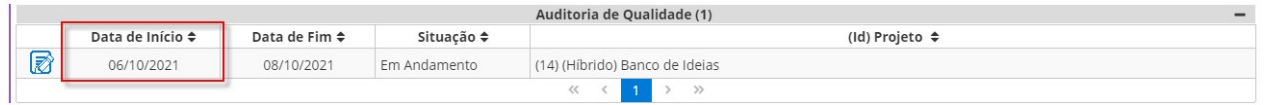

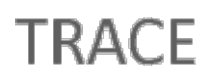

A seção Indicadores com Apurações Pendentes passa a apresentar a lista de indicadores ordenada por Data da Apuração de forma ascendente.

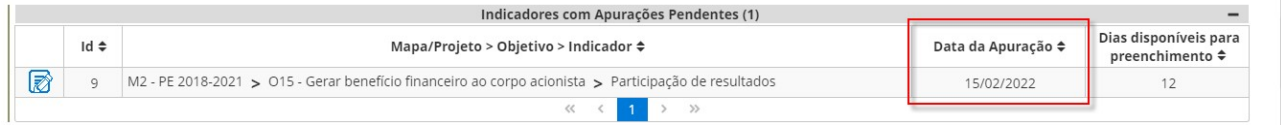

As seções de tarefas foram reorganizadas e agora estão divididas em Tarefas de Projetos, Tarefas em Demandas e Tarefas Avulsas.

A seção Tarefas de Projetos passa a apresentar as tarefas de projetos, tradicionais e ágeis, pendentes de encerramento do usuário, conforme configuração no sistema. As tarefas estão agora agrupadas por projeto, e ordenadas por Início Previsto (ascendente) e Fim Previsto (decrescente), contando com **paginador** para percorrer a lista de tarefas de projetos.

Em todas as listas de tarefas, a coluna Tipo de Tarefa passa ter o fundo colorido conforme configuração de cor do tipo, a mesma adotada para o card das tarefas nos kanbans do Trace, enquanto a coluna Prazo Previsto passa a exibir um componente apresentando o preenchimento dos dias decorridos o período, da data de início até a data de fim previsto, da tarefa.

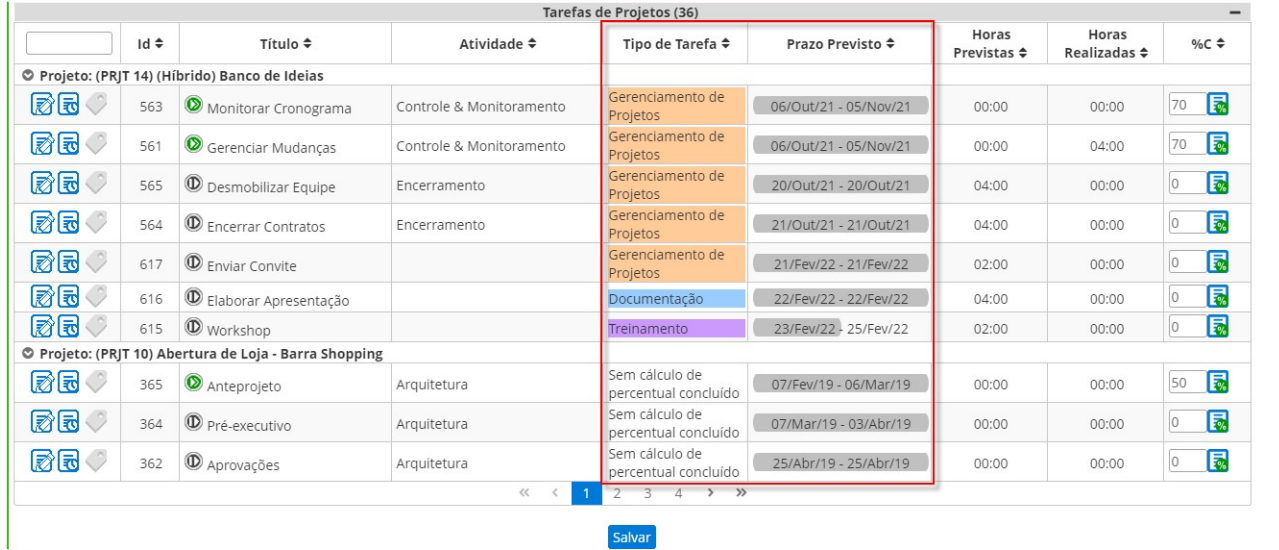

A nova seção Tarefas em Demandas apresenta as tarefas que estão vinculadas às demandas, onde o usuário logado é responsável ou corresponsável.

Nesta lista, as tarefas são agrupadas por demanda, e ordenadas por Início Previsto

(ascendente) e Fim Previsto (decrescente), contando com paginador para percorrer a lista de tarefas.

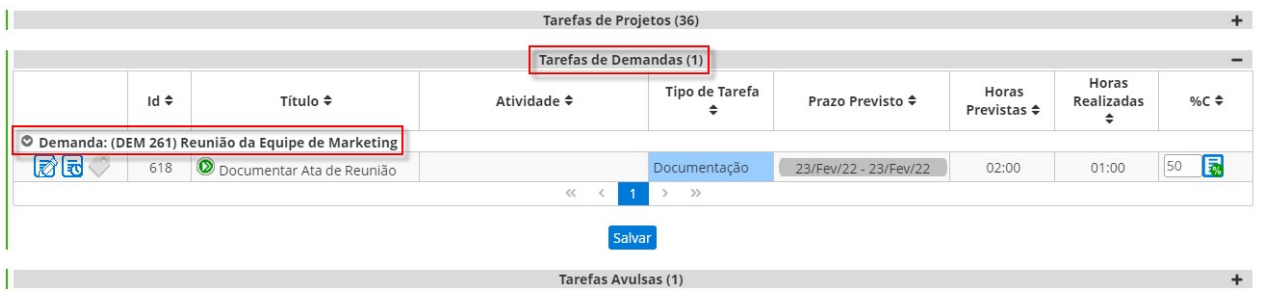

A seção Tarefas Avulsas passa a exibir as apenas as tarefas pendentes sem vínculo a projetos (tradicionais e ágeis) e/ou demandas. As tarefas pendentes associadas a projetos e/u demandas, estarão localizadas na listagem acima.

Nesta lista, as tarefas estão ordenadas por Início Previsto (ascendente) e Fim Previsto (decrescente), contando com paginador para percorrer a lista de tarefas.

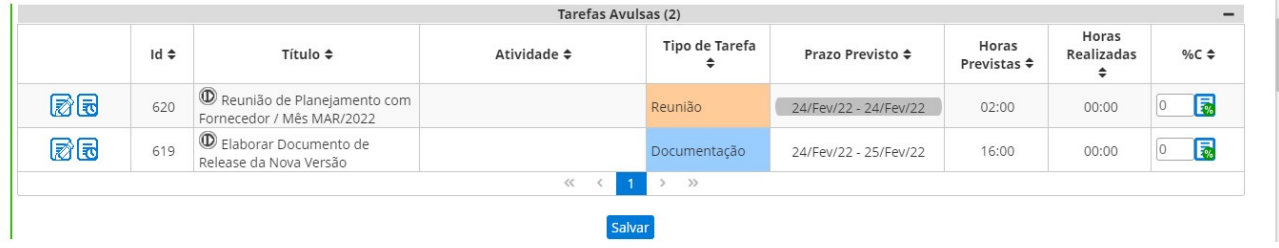

Adicionalmente, foi **modificada** a função *Imprimir*, onde antes era apresentada a opção para impressão da tela direto do navegador, e agora passamos a gerar um relatório em PDF contendo todas as pendências atuais do usuário, em sua tela.

## Painel de Gestão Pessoal – Melhorias & Boxes Configuráveis

\* Em atendimento às sugestões de melhorias 12282, 14441, 21473, 21476, 21477, 21478, 21485, 21635 e 21897.

A tela de Painel de Gestão Pessoal já havia sido modernizada, em relação ao layout, na versão Trace21a, e agora ela conta com novos atalhos, adequações e novos boxes de informações, opções para permitir que usuários possam configurar os boxes visíveis e sua ordem de exibição, melhorando a organização de acordo com o uso da tela, além de melhorias de performance.

No topo das colunas referentes a seção de informações de Demandas e Tarefas passam a ser apresentados os ícones de atalho para as telas de Kanban de Demandas e Kanban de Tarefas do usuário.

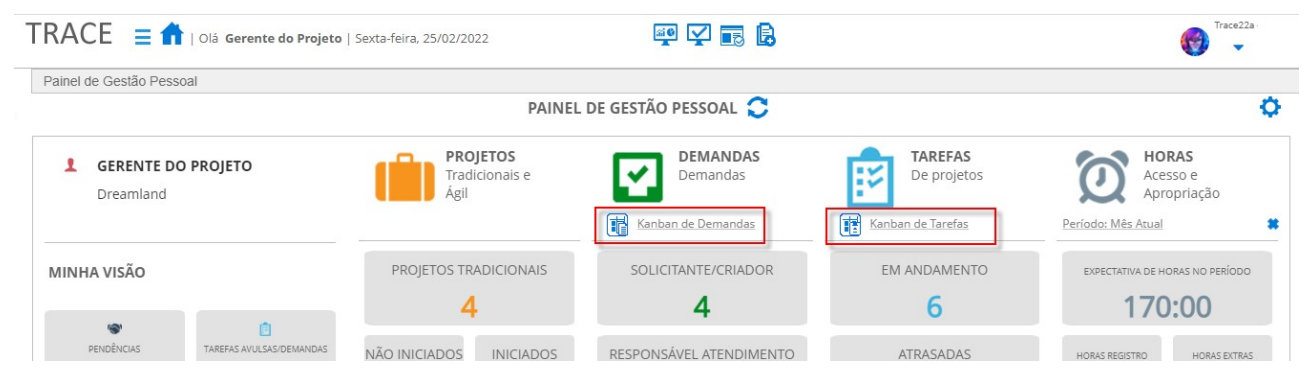

Os boxes correspondentes a seção Tarefas de Projetos passam a contabilizar tanto as tarefas de projetos tradicionais quanto as tarefas de projetos ágeis. Na versão anterior, apenas as tarefas de projetos tradicionais eram contabilizadas.

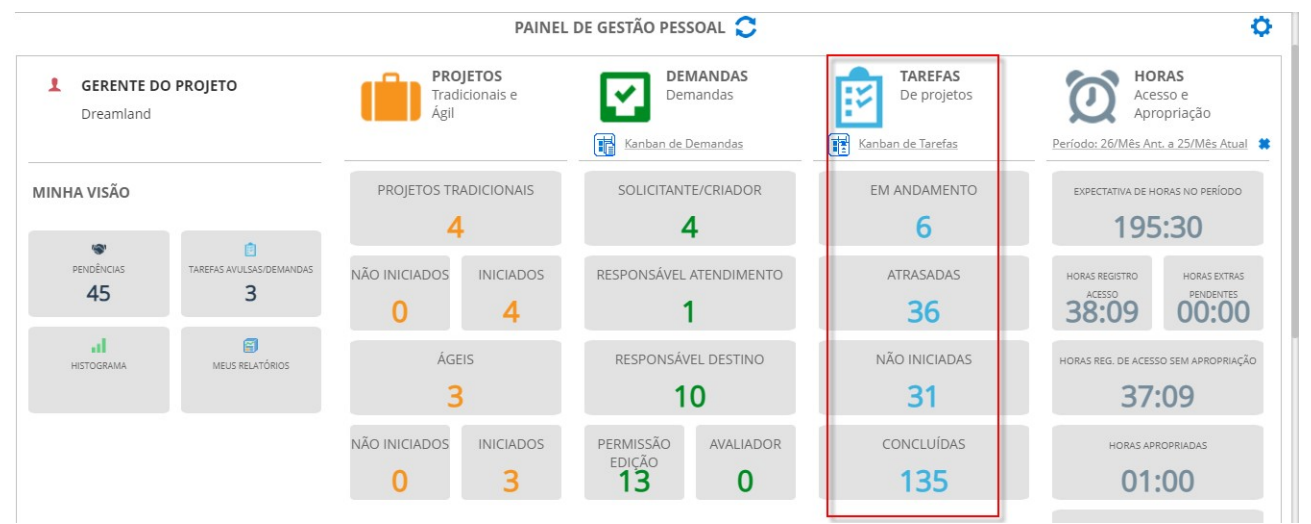

O antigo box Tarefas Avulsas foi renomeado para Tarefas Avulsas/Demandas e agora passa a contabilizar as tarefas avulsas sem vínculos e as tarefas que estão vinculadas somente a demandas, ou seja, as tarefas da classe Tarefa Avulsa e Tarefa de Demanda. Tarefas de projetos ágeis, não são mais contabilizadas neste box.

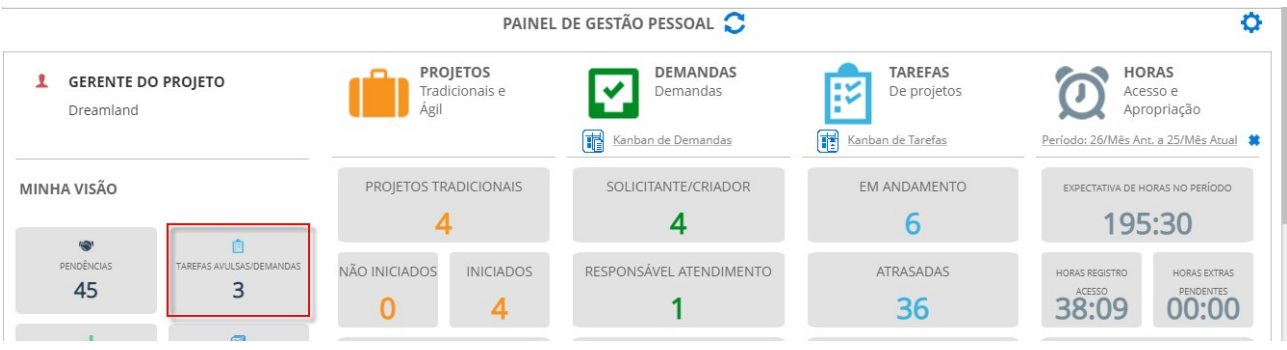

O filtro Período, utilizado para limitar as informações que são apresentadas na seção HORAS -Acesso e Apropriação, agora está localizado junto à seção, melhorando seu entendimento sobre a utilização.

A opção Período também passa a contar com a nova opção Dia, que permite configurar a consulta das horas, de um determinado dia do Mês <Anterior/Atual> até um determinado dia do Mês <Atual/Anterior>.

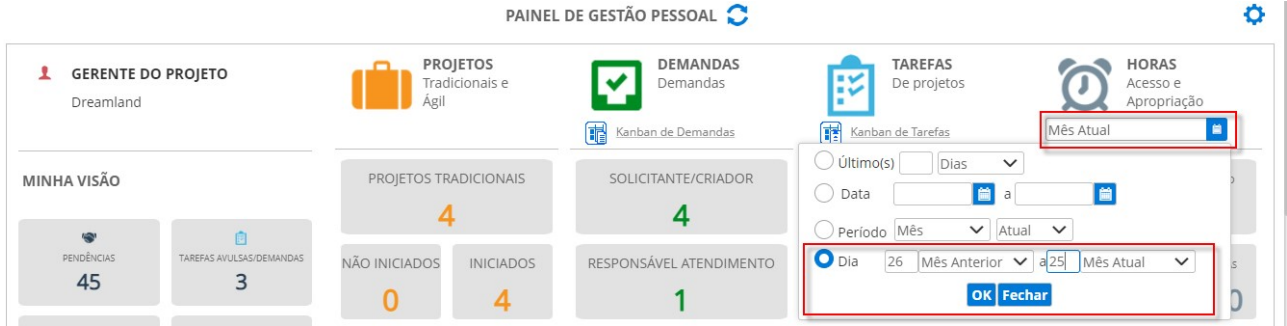

Na seção HORAS – Acesso de Apropriação foram disponibilizados os novos boxes Expectativa de Horas no Período e Horas Pendente de Aprovação.

O box Expectativa de Horas no Período é calculado a partir da quantidade de dias úteis no período (calendário do usuário) vs. tempo trabalhado (permitido em seu padrão horário).

O box Horas Pendente de Aprovação apresenta todas as horas apropriadas que foram apropriadas pelo usuário, no período, e estão pendentes de aprovação, pelo responsável no contrato (vide configurações do Controle de Timesheet com Contratos).

O box Horas Sem Apropriação foi renomeado para Saldo/Disponível (Horas Reg. de Acesso sem Apropriação), melhorando o significado sobre o seu entendimento.

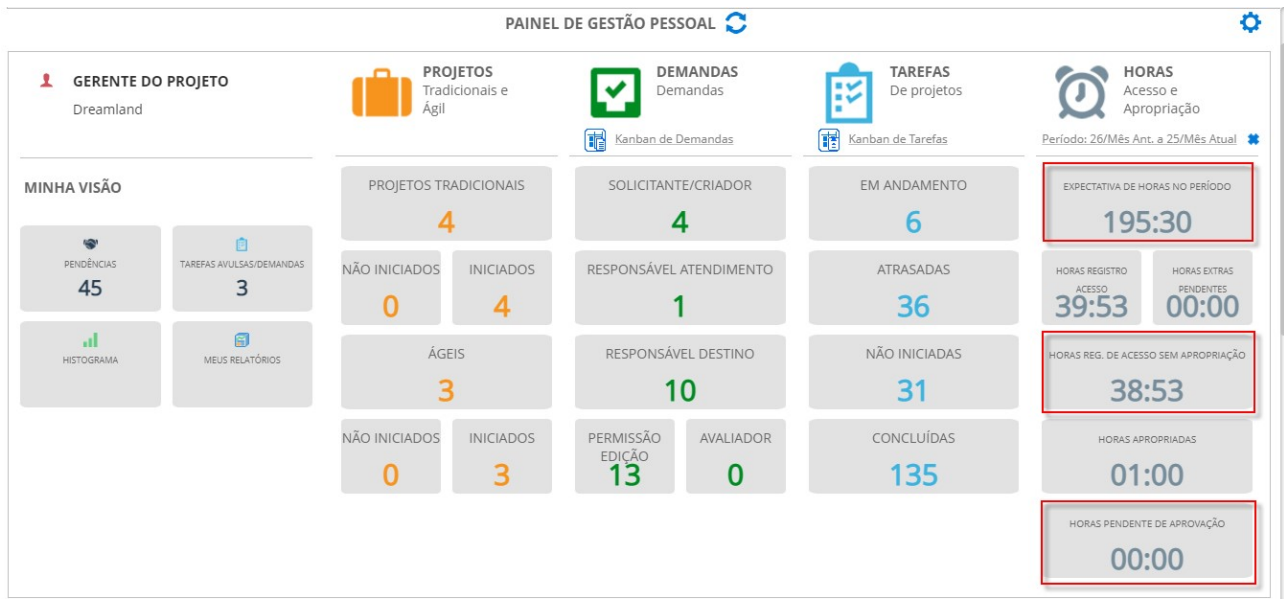

A partir de agora o usuário também conta com o ícone de **Configurações** para escolher a ordem em que as seções (nas seções Projetos Tradicionais e Ágeis, Demandas, Tarefas de Projetos, Horas – Acesso e Apropriações) serão apresentadas, assim como alterar a ordem, remover/ocultar e escolher o tamanho dos boxes em (grade, um por linha, e médio, até dois por linha) na tela.

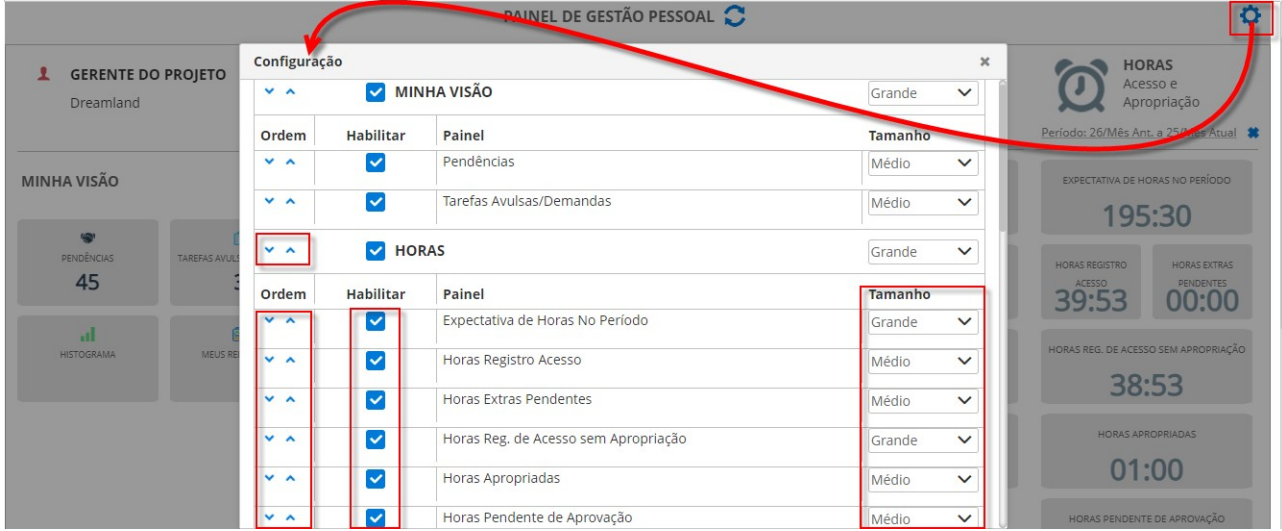

Uma vez realizada a configuração da nova organização de exibição dos itens na tela, basta Salvar as configurações e tela será organizada conforme as preferências do usuário.

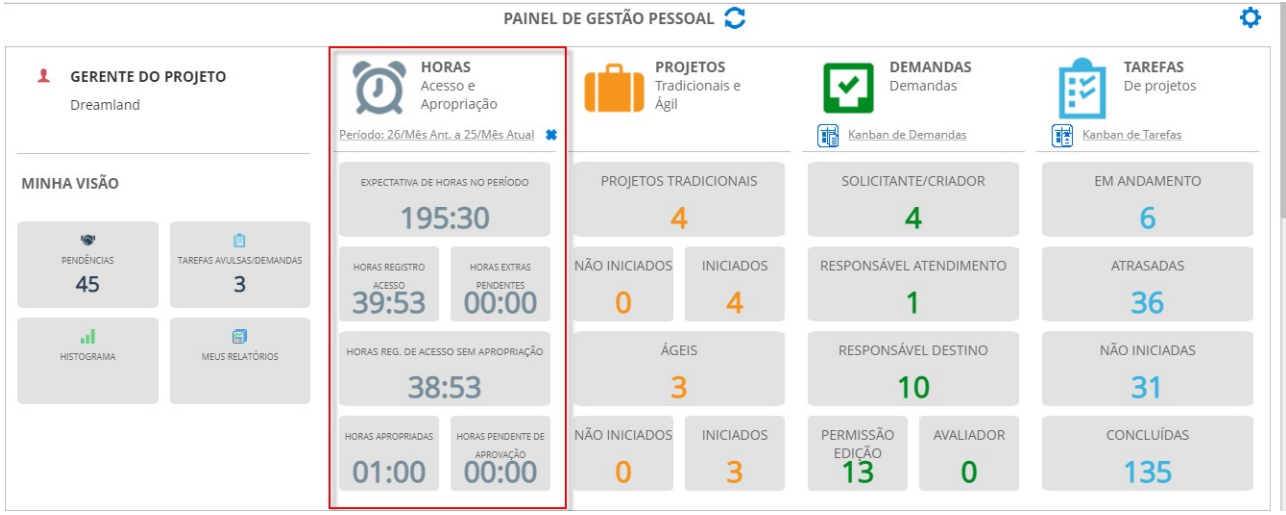

As consultas totalizadoras para os boxes da seção Demandas foram reformuladas com o objetivo de otimizar o carregamento (performance) da tela, ao entrar no Painel de Gestão Pessoal, fazendo com as consultas completas sejam somente executadas, ao clicar sobre os boxes para exibição das listas na parte inferior da tela.

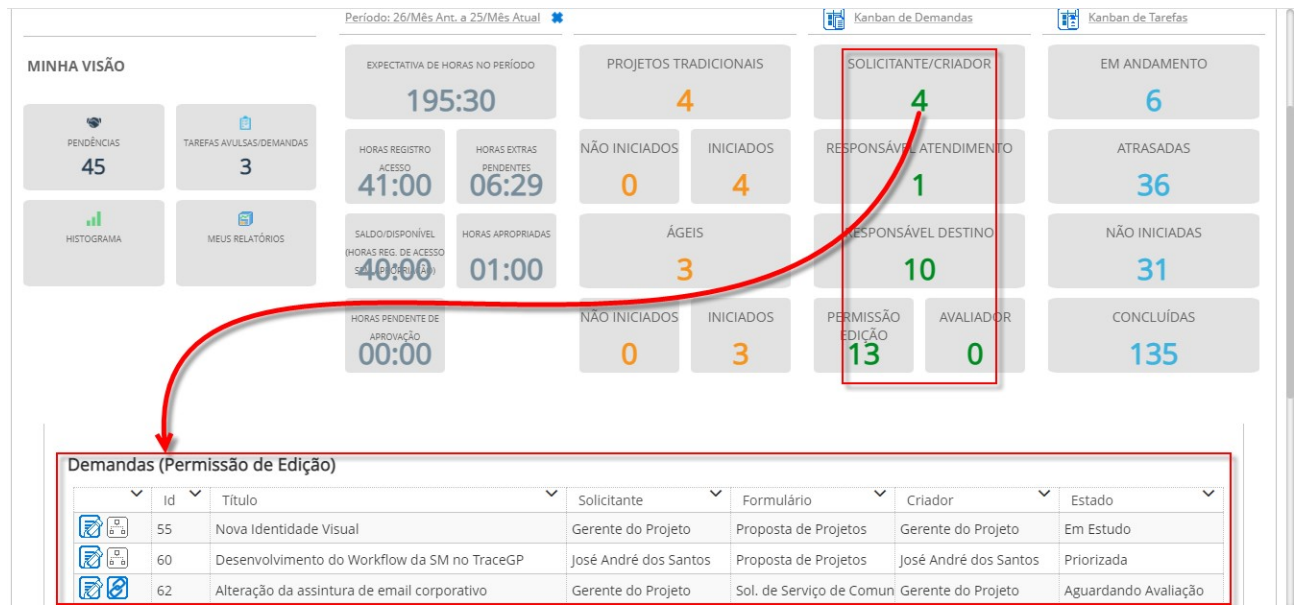

## Nova Tela de Cadastro de Usuários

\* Em atendimento à sugestão de melhoria 21342.

Além da modernização da interface, agora a tela de cadastro de usuários passa a contar também com:

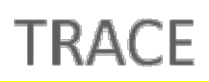

- As opções Expandir/Contrair, Filtros Avançados e Gerenciador (Salvar) de Filtros foram disponibilizados nesta tela;
- Adequações e novos filtros de consulta:
	- o Opção Responsável renomeada para Responsável pelo Ponto, para melhor contextualização;
	- o Inclusão da opção Gerente do Recurso;
	- o Inclusão da opção Perfil;
	- o Inclusão da seção de Filtros Avançados, trazendo os Atributos Estáticos e Obrigatórios definidos para o cadastro de usuários;
- · Disponibilizadas as opções para Exportar para CSV e Exportar para Excel o resultado da consulta;
- Novas opções de colunas para a consulta de usuários:
	- o Inclusão da coluna Idioma;
	- o Inclusão da coluna Equipe;
	- o Inclusão das colunas dos Atributos Estáticos e Obrigatórios configurados para o cadastro de usuários.

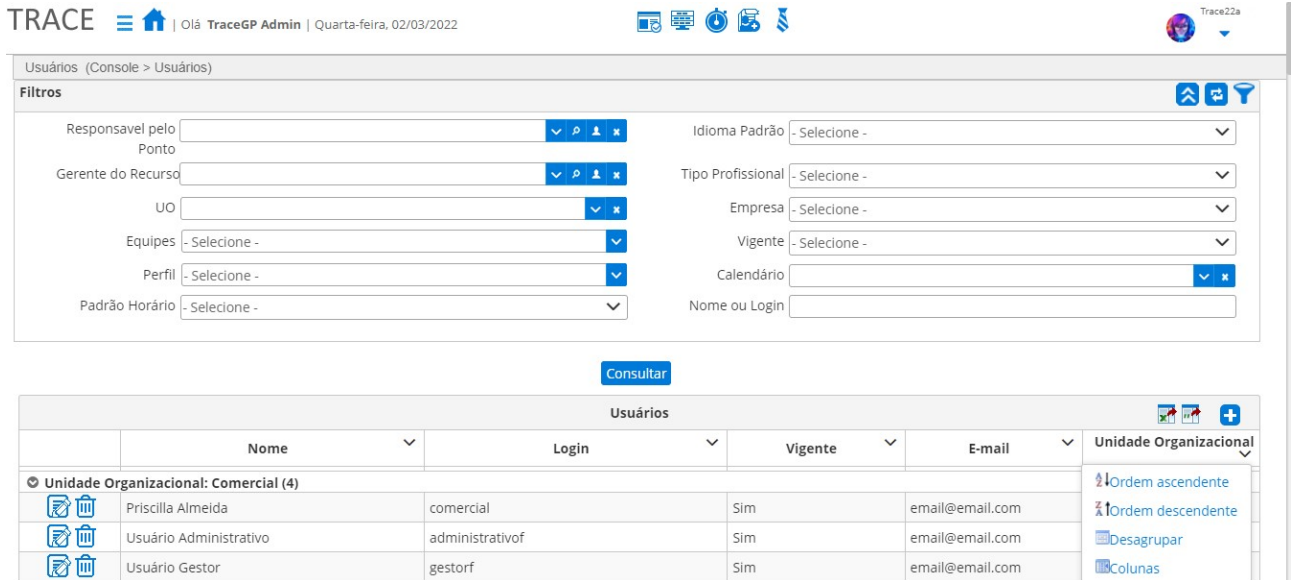

## Projetos Tradicionais - Melhorias

\* Em atendimento às sugestões de melhorias 5710, 7865 e 21539.

Além da modernização de layout da tela Projetos Tradicionais a listagem de resultados passa a contar com a opção de exibição da coluna Descrição do projeto, incluindo a exibição da nova coluna

#### nas opções de Impressão em PDF, Exportar para Excel e CSV.

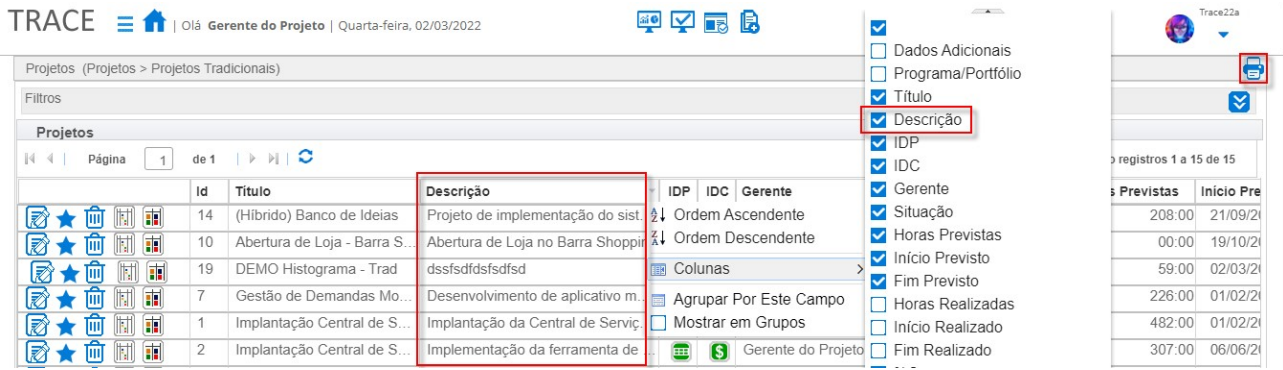

Passa a ser possível, informar o **Programa/Portfólio** ao qual o projeto está vinculado tanto na opção de Criação do Projeto quanto em Dados do Projeto.

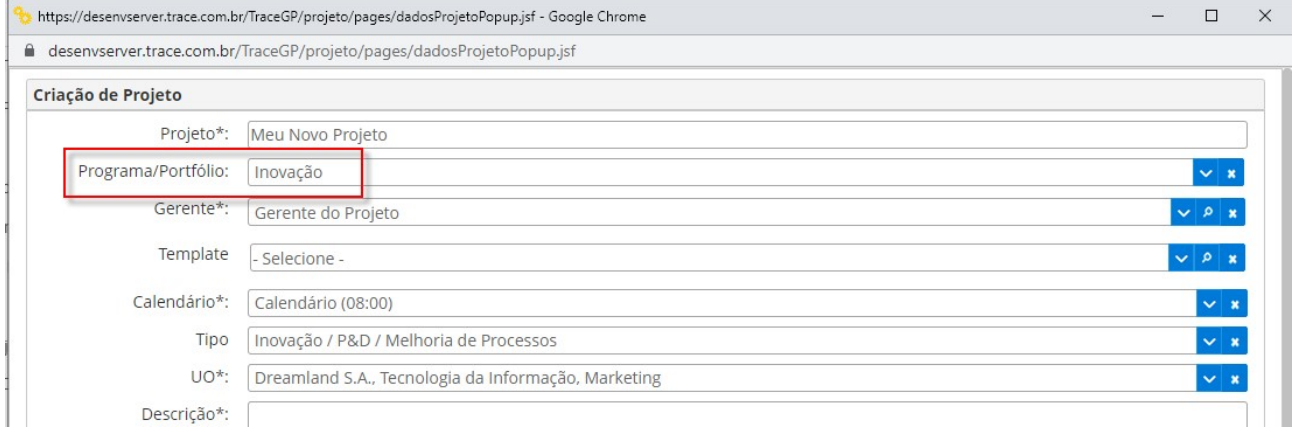

Já o componente de exibição dos atributos **Multicombos foram adequados** para exibir corretamente (cross-browser) este tipo de atributos tanto na Aba Dados do Projeto quanto na Aba Atributos dos projetos tradicionais.

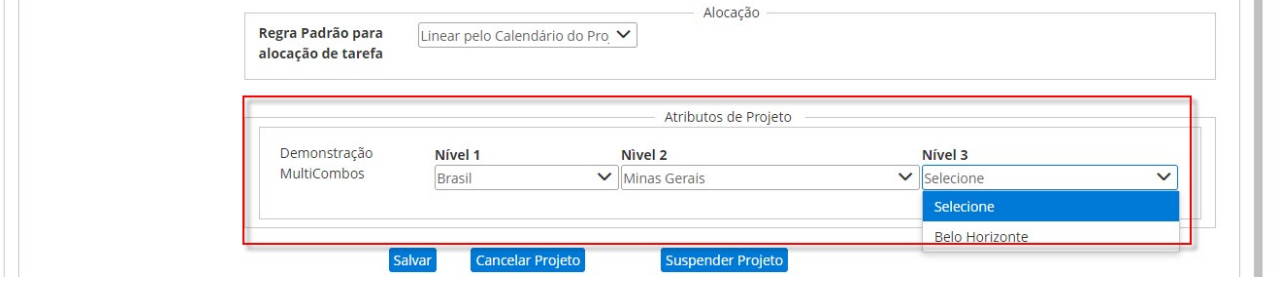

# Tarefas – Melhorias & Bloqueio no Replanejamento de Horas Previstas

\* Em atendimento às sugestões de melhorias 18459 e 22119.

Com a modernização da tela de Tarefas do Menu Minha Visão, foram adequadas as estruturas para correto suporte ao *cross-browser*, fazendo com que o recurso de cópias de tarefas funcione adequadamente nos demais navegadores suportados pelo Trace, como o Edge.

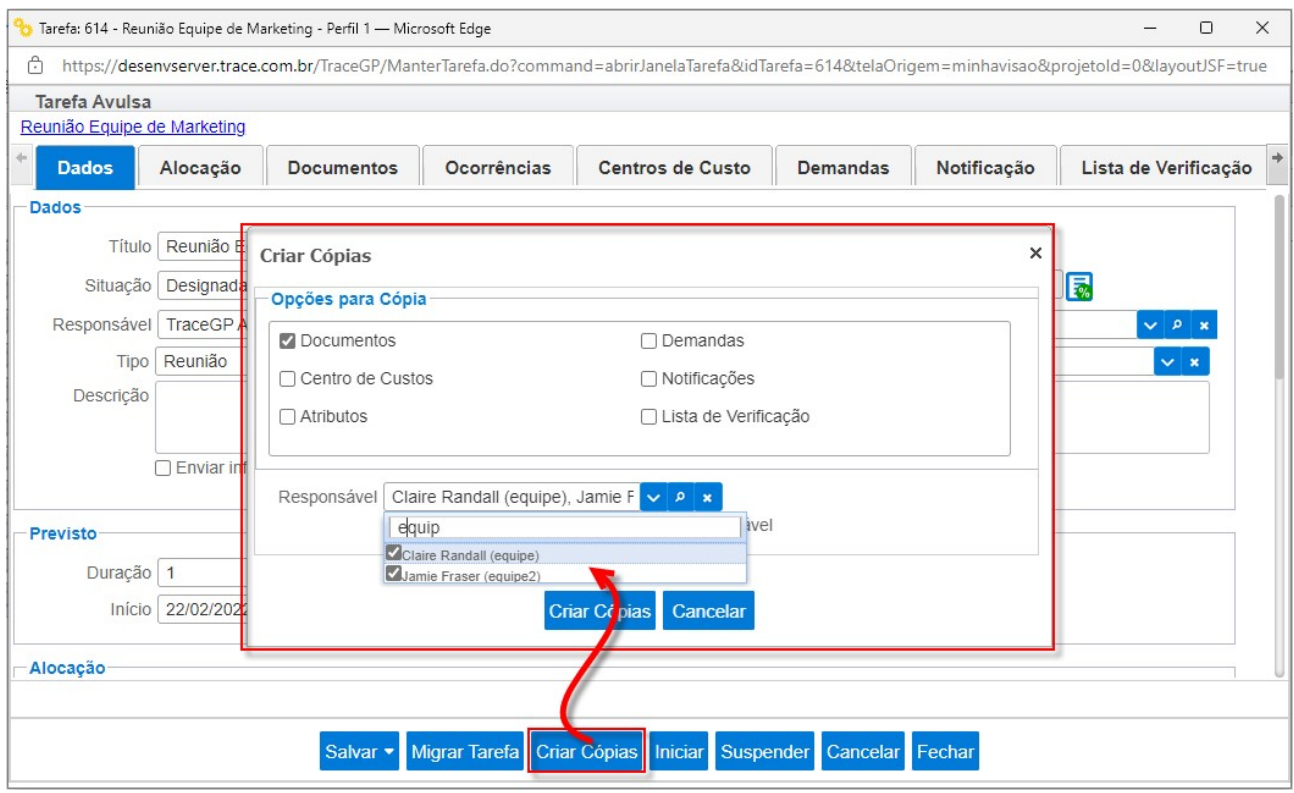

Adicionalmente existe um novo recurso que permite bloquear ao replanejamento das horas previstas em tarefas, inferior a quantidade horas já realizadas (apropriadas).

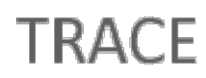

Configurações (Console > Configurações)

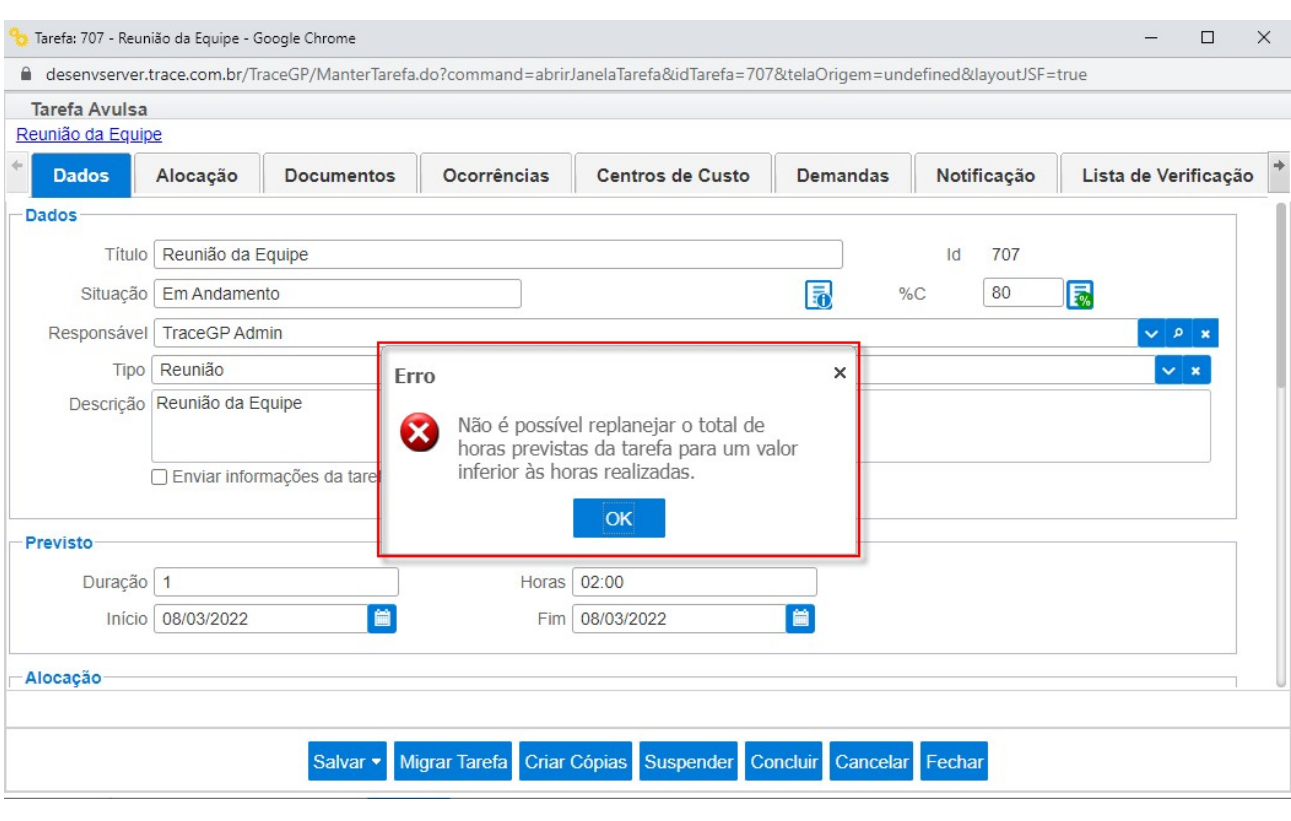

O bloqueio é separado para tarefas avulsas e tarefas de projetos e pode ser configurado pelo administrador da solução, no menu Console > Configurações > Aba Trace Way nas opções Bloquear replanejamento inferior às horas realizadas na tarefa avulsa e Bloquear replanejamento inferior às horas realizadas na tarefa de projeto.

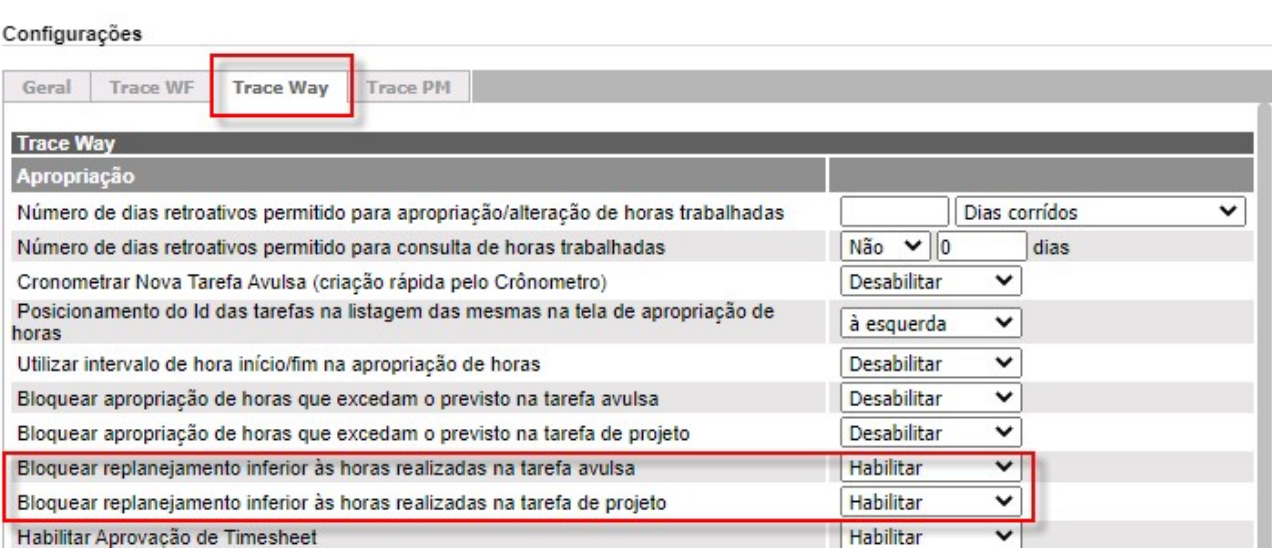

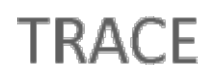

## Nova Tela de Consulta Horas Trabalhadas

\* Em atendimento às sugestões de melhoria 7625, 12937 e 22103.

A tela de Consulta Horas Trabalhadas, além da alteração de layout, passa a entrar no mesmo padrão das demais telas de relatórios do Trace, disponibilizando as seguintes funções e operações:

- As opções padrões Expandir/Contrair Filtros, Filtros Avançados e Gerenciador de Filtros para relatórios do Trace;
- Adequações e novos filtros de consulta:
	- o Filtro Período modificado para o novo Componente Selecionador de Período (Últimos <X> <Dias/Semanas/Meses/Anos>, <Data Inicial> a <Data Final>, Período <Dia/Mês/Bimestre/Trimestre/Quadrimestre/Semestre/Ano> <Atual/Anterior>);
	- o Filtro Responsável renomeado para Gerente do Recurso, para melhor contextualização;
	- o Filtro Tipo de Tarefa alterado para exibição completa e hierárquica dos tipos e subtipos;
	- o Filtro Projeto modificado para novo Componente Selecionador de Projetos que permite selecionar tanto projetos tradicionais quanto projetos ágeis, juntamente com a adequação para consulta de horas trabalhadas;
	- o Filtros Tipo de Projeto e Tipo de Projetos Ágil unificados em Tipo de Projeto;
	- o Novo filtro Classe de Tarefa que permite consultar as horas trabalhadas pelas novas classes de tarefas (Tarefas de Projetos Tradicionais, Tarefas de Projetos Ágeis, Tarefas de Demandas e Tarefas Avulsas);
	- o Novo filtro Equipe que facilitará a consulta das horas trabalhadas por usuários integrantes das equipes selecionadas;
	- o Inclusão da seção de Filtros Avançados, trazendo os Atributos Estáticos e Obrigatórios disponíveis para a consulta de horas trabalhadas;

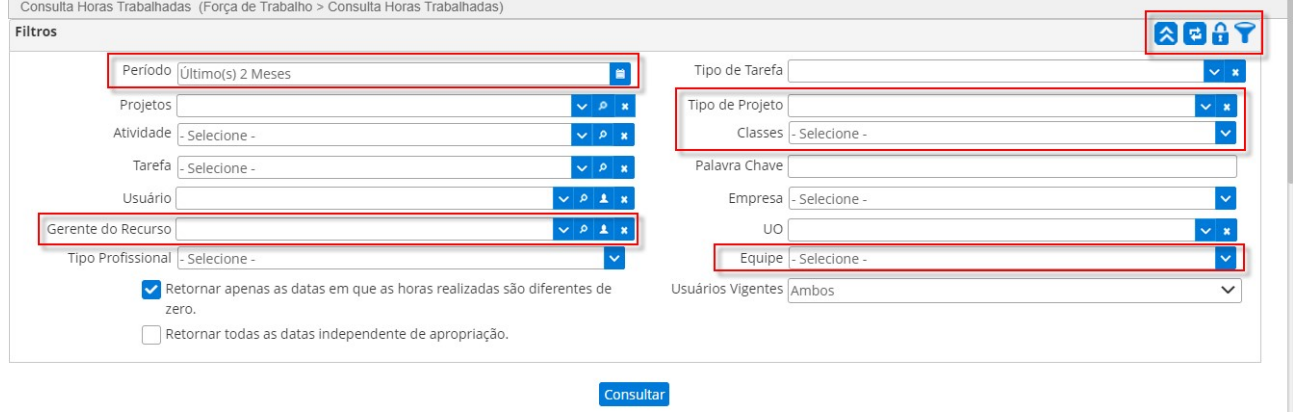

- As opções padrões para Enviar por E-mail, Gerar PDF, Gerar Excel e Gerar CSV à direita, acima da tabela de resultados;
- Na Tabela de Resultados da consulta foram agregados:
	- o Paginadores no topo e no base da tabela de resultados, com as opções e exibição máxima de linhas de 20, 30, 40, 50, 100, 150, 200 e 500;
	- o Manutenção das mesmas opções de agrupamentos por colunas com totalizadores de horas já disponível na versão anterior do relatório;
	- o Manutenção das mesmas opções de ordenação, ascendente e decrescente, por colunas já disponível na versão anterior do relatório;
- · Foram mantidas todas as mesmas Opções de Colunas padrões e de atributos já disponíveis na versão anterior e agregadas:
	- o Coluna Classe de Tarefa com opção de ordenação e agrupamento na coluna;
	- o Coluna Data do Registro exibindo a data em que registro das horas trabalhadas foi realizado pelo usuário no sistema;
	- o Coluna Data renomeada para Data da Apropriação para melhor para melhor contextualização da informação exibida, sem causar confusão com a nova coluna Data do Registro.

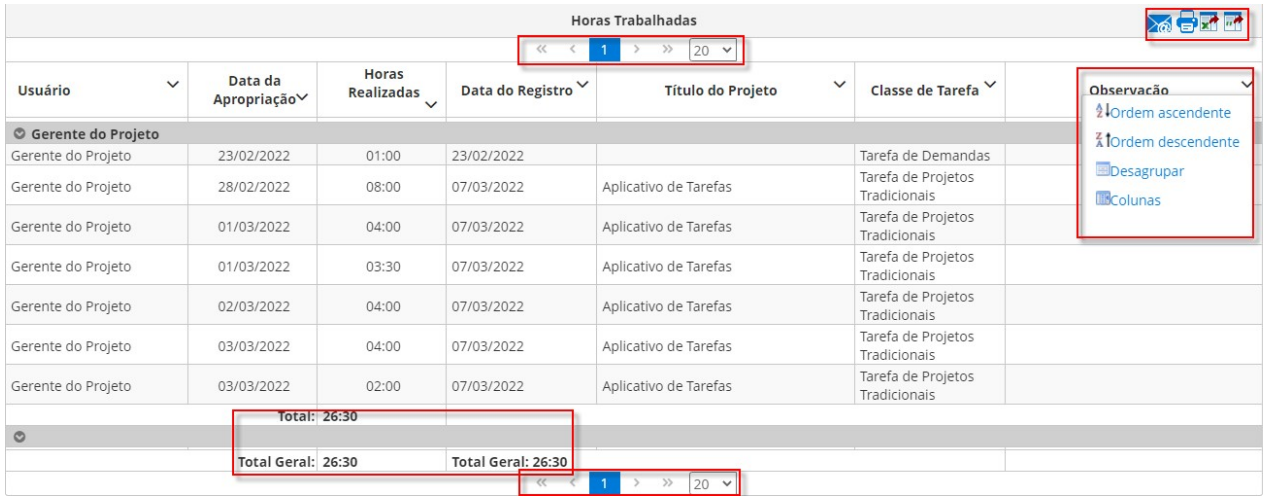

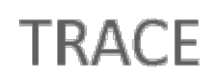

## Outras Melhorias

Uma série de melhorias funcionais foram disponibilizadas, além das melhorias relacionadas à modernização da interface da plataforma, acompanhe na relação abaixo.

### Demandas

\* Em atendimento às sugestões de melhoria 18450, 21678 e 21934.

Com a modernização das telas de Cadastrar Demandas, Consultar Demandas e a popup de edição da Demandas, a Aba Ágil passa a ser responsiva, assim como as demais abas da demanda.

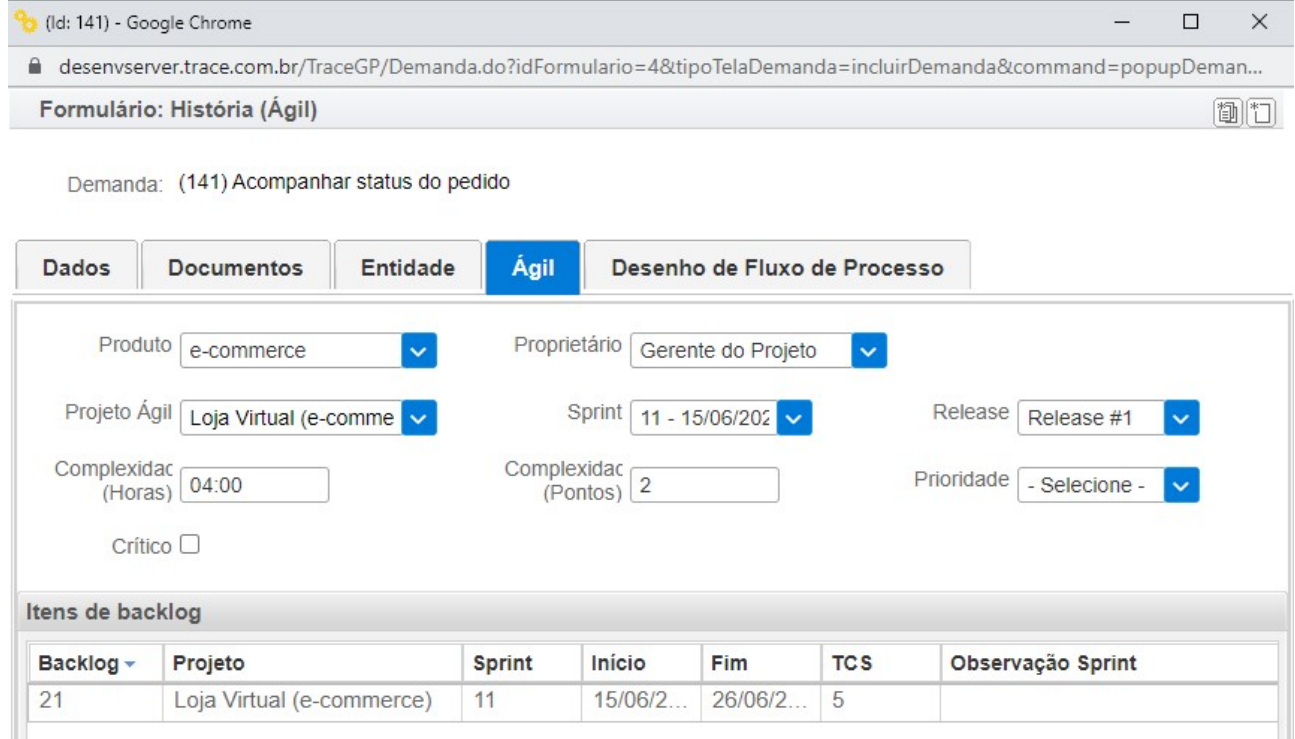

A Data de Alteração da demanda passa a ser atualizada, também, a partir da inclusão de ocorrências na demanda. Esta alteração se reflete em todas as telas e relatórios onde a coluna Data Alteração é exibida, como as telas Consultar Demandas, Pendências, Dashboards, entre outras.

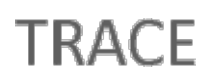

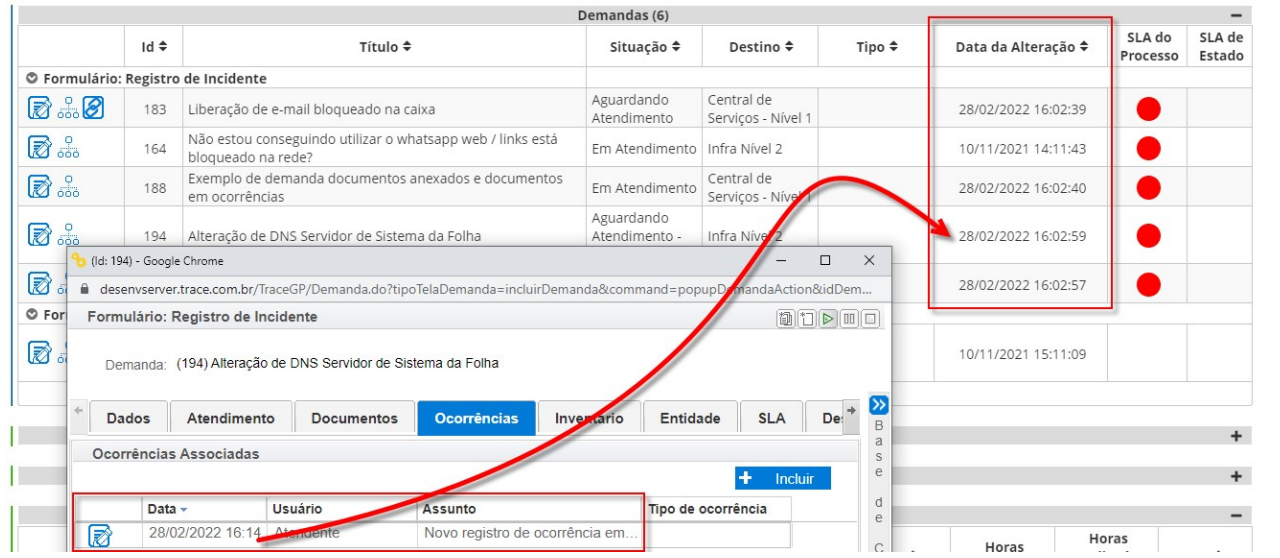

A partir desta versão é possível bloquear a inclusão de ocorrências nos estados finais da demanda, tanto pela inclusão manual na Aba Ocorrências das demandas quanto pela inclusão automática de ocorrências, por e-mail, Abertura de Demandas por E-Mail.

Para utilizar este recurso basta marcar a opção "Desabilitar a inclusão de ocorrências nos estados finais", na configuração do formulário desejado.

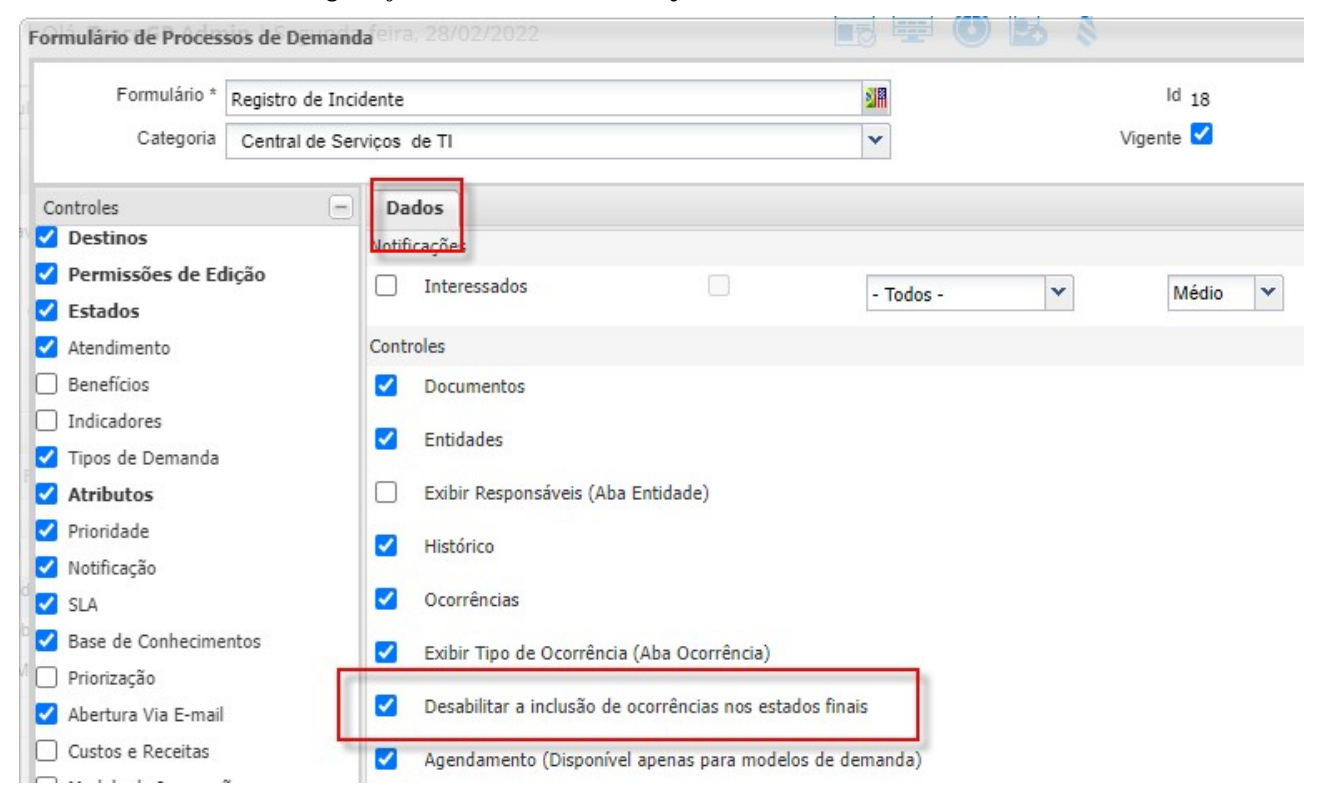

### Contratos & Timesheet

\* Em atendimento às sugestões de melhoria 21868 e 22336.

Nesta versão foram disponibilizadas novas opções de permissão, em Perfil > Perspectiva Administrativa > Acessos por Relacionamento > Categoria: Horas Trabalhadas, para configurar a aprovação de horas de Timesheet (apropriação de horas) em Contratos.

As opções Gerenciar as horas trabalhadas dos projetos onde é Gerente do Projeto e Gerenciar as horas trabalhadas dos bancos de horas dos quais é responsável permitirão que o próprio gerente do projeto e/ou responsável pelo banco de horas do contrato possam autorizar as horas pendentes de aprovação.

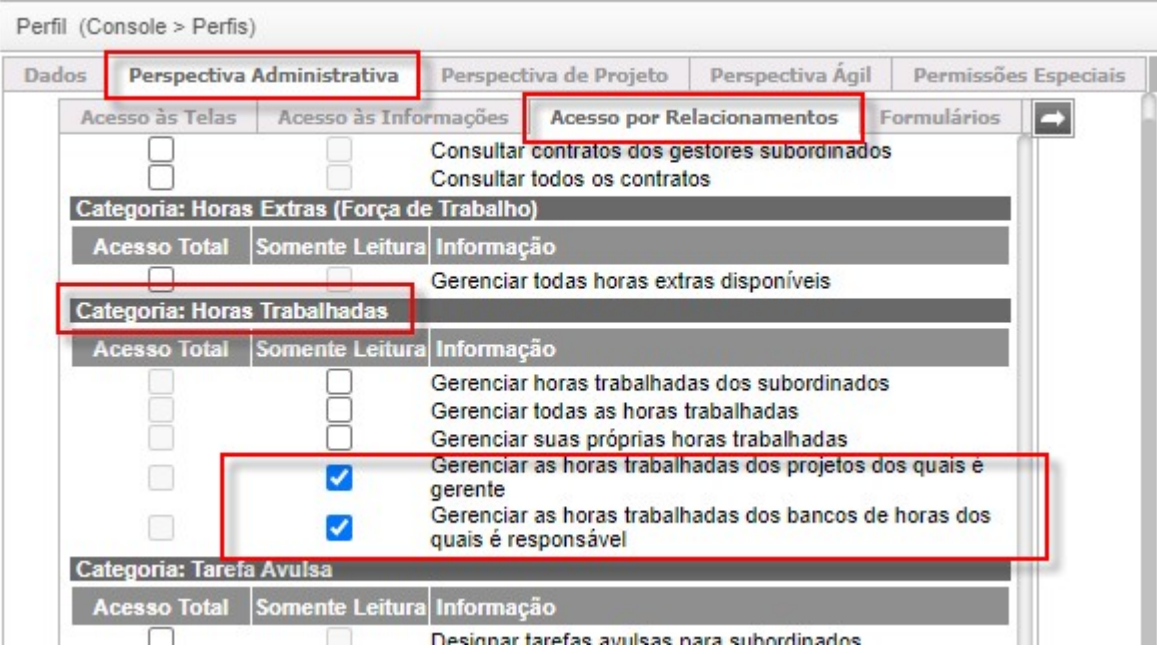

Adicionalmente também foi disponibilizada a opção de configuração dos responsáveis por banco de hora nos contratos, pra que possa ser informado o responsável pela aprovação.

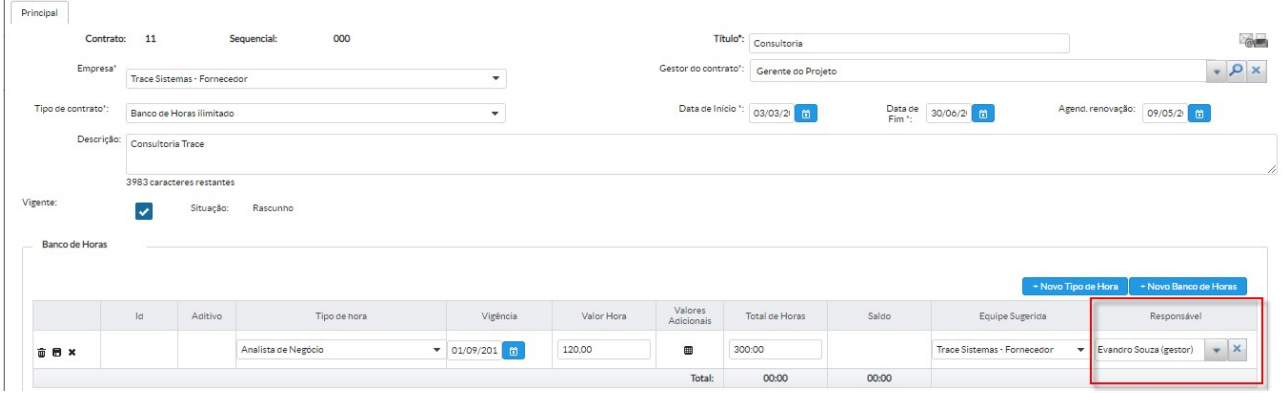

Março de 2022 – Versão Trace22a | Carta Anúncio

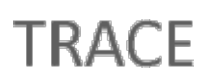

Uma vez que agora existem opções adicionais que permitem que mais de um usuário aprove horas nos mesmos contratos, a opção Aprovador passa a estar disponível, tanto como Agrupamento quanto Coluna, no Painel de Timesheet para conferência e geração de relatórios, mediante liberação da informação (coluna) do perfil do usuário.

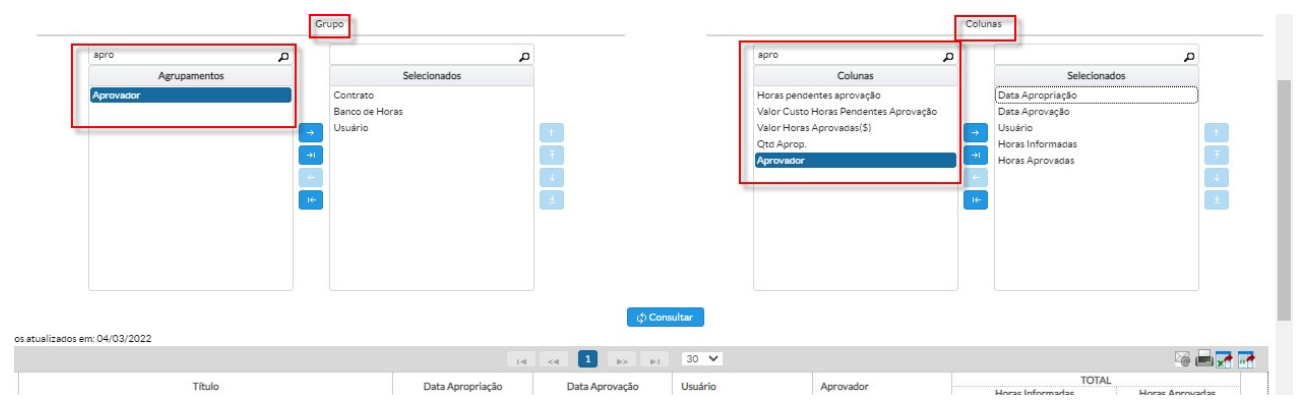

O Painel de Timesheet também ganhou um otimizador de pesquisa para os filtros do tipo Lista Múltipla Seleção, permitindo lista de seleção seja reduzida ao digitar palavra-chave.

Este recurso se aplica aos filtros Tipo de Tarefa, Tipo de Hora, Séries, Tipo Projeto, Tipo de Atividade, Empresa, Contrato e Equipe.

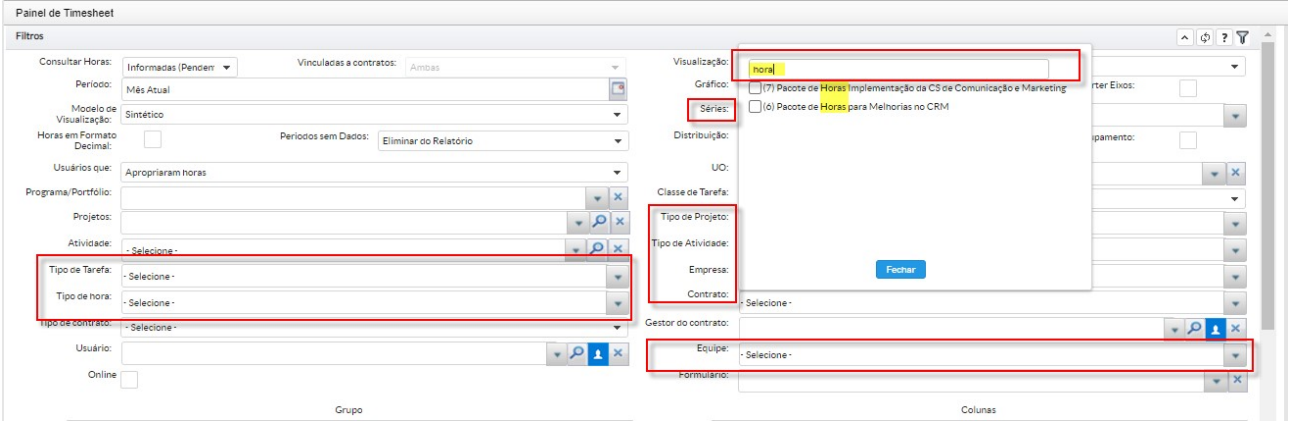

As novas opções de permissão por categoria, Gerenciar as horas trabalhadas dos projetos onde é Gerente do Projeto e Gerenciar as horas trabalhadas dos bancos de horas dos quais é responsável, quando habilitadas no perfil do usuário, também passam a ser aplicadas/estendidas para a tela Consulta de Horas Trabalhadas, mantendo o padrão de funcionamento do sistema para a Categoria: Horas Trabalhadas.

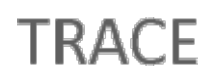

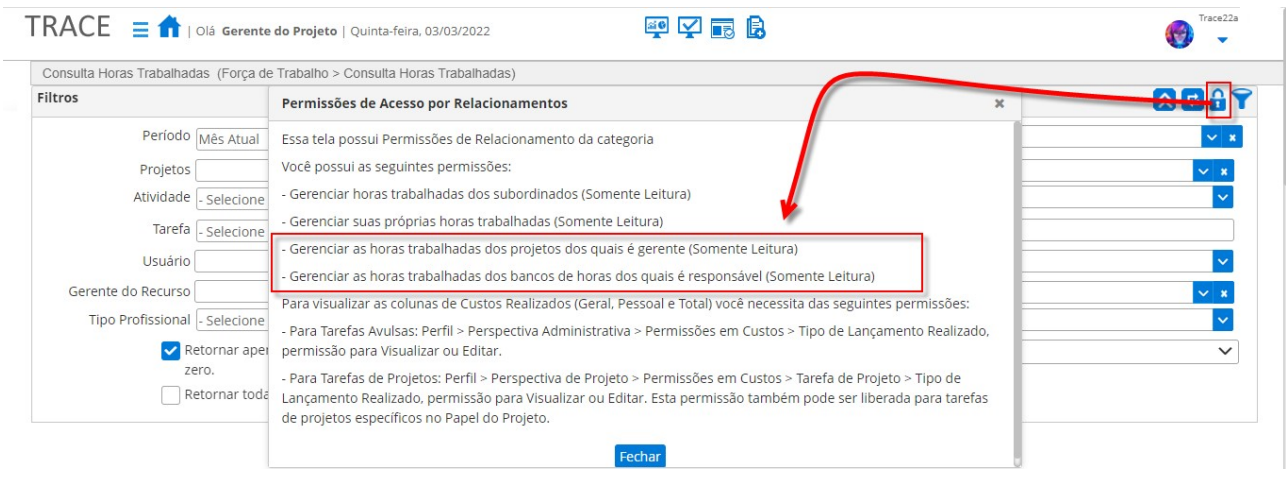

### Cronograma – Novas opções de Replanejamento, EDT, Cálculo de %C por Peso e Exportação (Baseline e Realizado) para o MS-Project

\* Em atendimento às sugestões de melhoria 21540, 21753, 21949, 22056 e 22223.

Agora você conta com duas novas opções de apoio ao replanejamento de cronograma de projetos no Trace.

Uma opção, que mantém o Replanejamento automático a partir do Realizado, sincronizando o cronograma (datas início e fim) planejado com realizado, a partir do momento em que as datas de início e/ou fim realizado são informadas para cada tarefa do cronograma, manualmente ou via apropriação de horas.

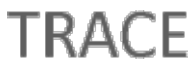

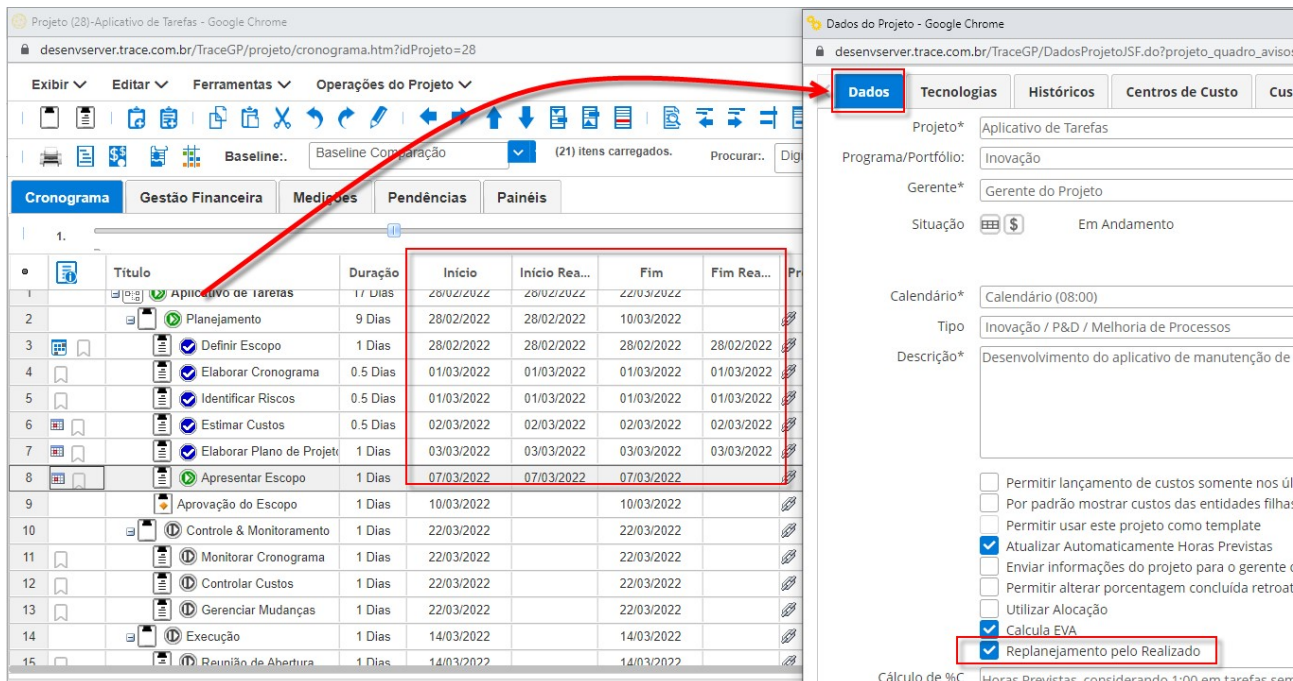

A outra opção, **Atualizar Projeto**, disponibilizada na barra de ferramentas do cronograma, permite replanejar o todo o cronograma a pós a Data de Status, ou seja, todo o trabalho restante (horas realizadas – horas previstas,) das tarefas não finalizadas, será replanejado a partir do primeiro dia útil após a data informada.

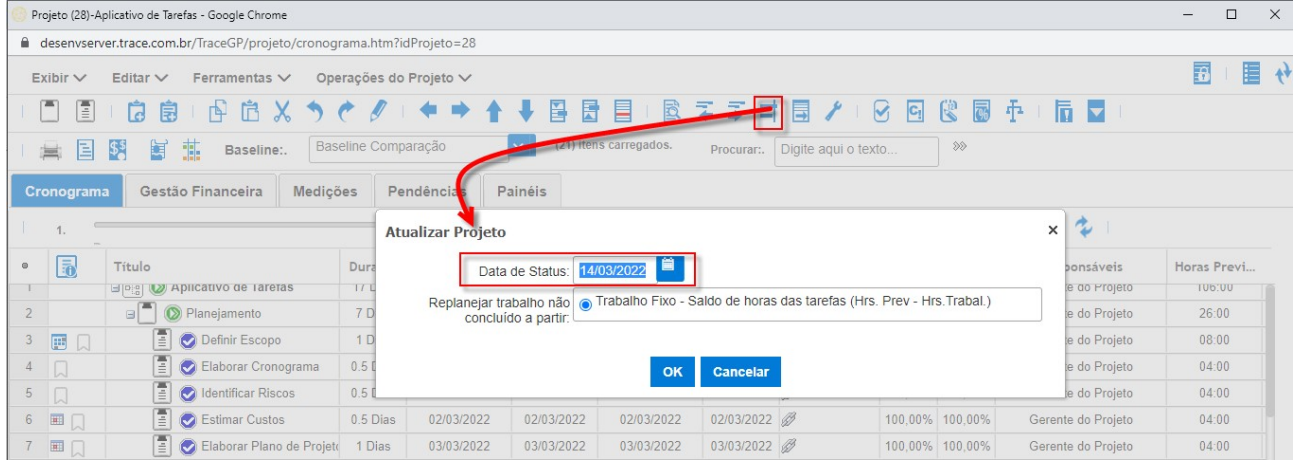

Nas **opções de colunas** disponíveis para visualização no cronograma passa a estar disponível o EDT (Estrutura de Decomposição de Tarefa), apresentando a numeração indentada , gerada de forma automática para cada item (projeto, atividade e tarefa), na estrutura hierárquica do cronograma.

Esta opção fica disponível na *impressão do cronograma e na impressão dos modelos de* documento de projeto.

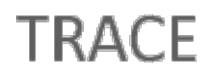

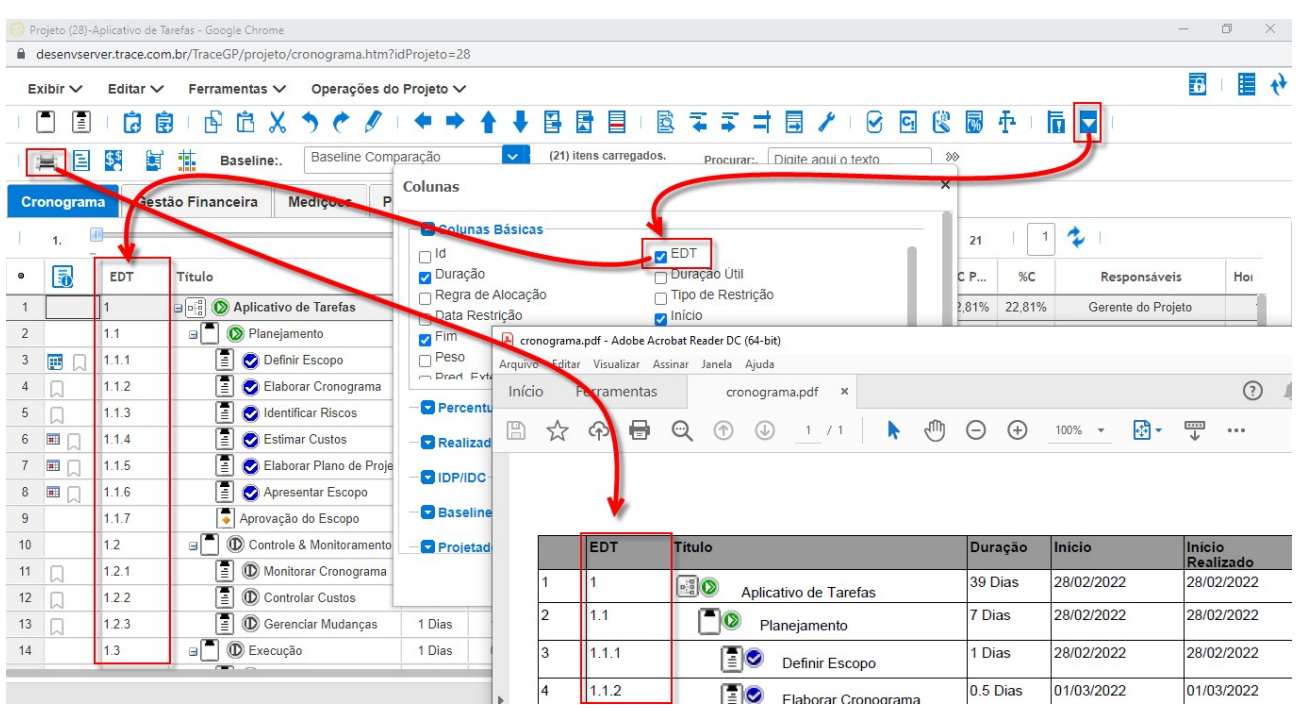

Agora o Trace conta com mais uma opção de cálculo de %C, previsto e atual, com o avanço por Peso.

Para utilizar esta opção basta alterar a opção Cálculo de %C utilizando para Peso, em Dados do Projeto, após isto, será possível exibir a coluna Peso no Cronograma.

O peso deverá ser informando manualmente em cada tarefa e será totalizado nas entidades superiores na hierarquia do cronograma, para cálculo de %C Prev. e %C.

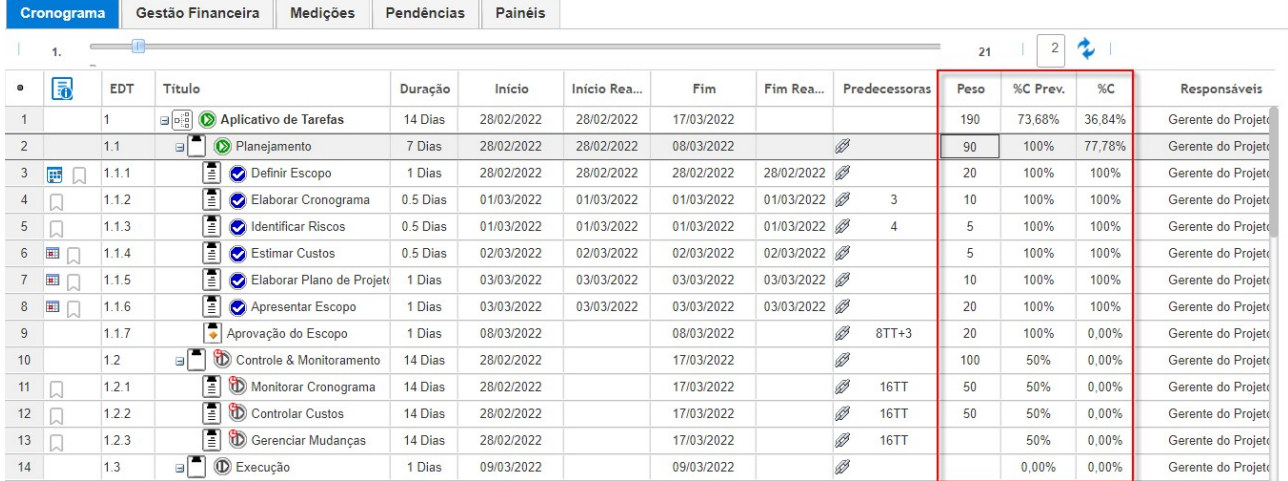

Serão subtendidos os pesos 0 (zero) para as tarefas do cronograma onde não forem informados valores para a utilização desta regra, e este valor será utilizado para a ponderação das atividades e do projeto, no cálculo dos seus %C Prev. e %C.

Na rotina de Exportação para o MS-Project foi alterada e passará exportar as colunas referentes a última **Baseline** do cronograma, quando houver uma, contendo o seguinte mapeamento:

- De Data Início Baseline (da última baseline do projeto) para Início do Plano Base;
- De Data Fim Baseline (da última baseline do projeto) para Conclusão do Plano Base;
- De Duração Baseline para Duração do Plano Base;
- De Horas Prev. Baseline para Trabalho do Plano Base.

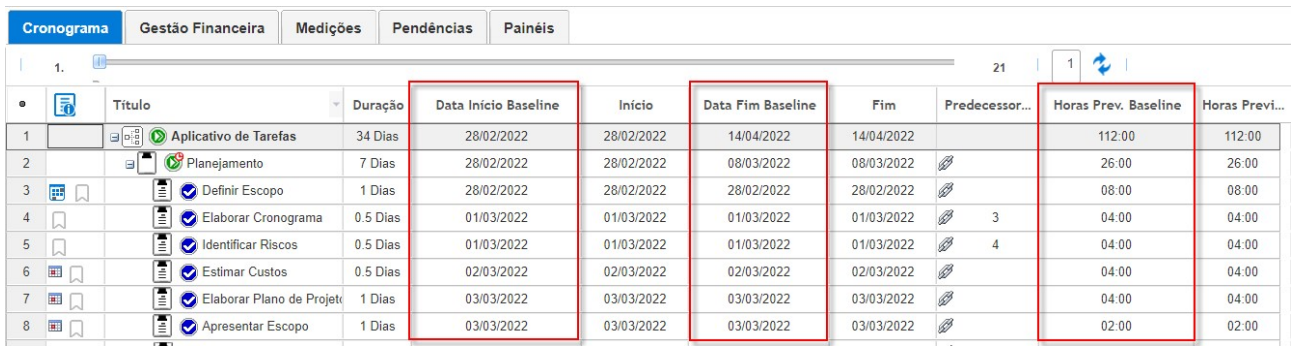

Já a opção Exportar Realizado, passa a disponibilizar as opções Sem Replanejamento e Com Replanejamento.

A opção Sem Replanejamento irá manter o comportamento da rotina padrão/mais antiga, exportando as colunas de Realizado do cronograma conforme o seguinte mapeamento:

- De Início Realizado para Data1;
- De Fim Realizado para Data2;
- De %C para Número 3.

Já a opção Com Replanejamento irá exportar as colunas de Realizado do cronograma para as colunas de Real do MS-Project, possibilitando que o MS-Project aplique seu recalculo padrão/automática do previsto de acordo com realizado:

- De Início Realizado para Início Real;
- De Fim Realizado para Conclusão Real;
- De %C para % Concluída.

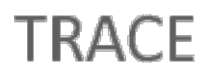

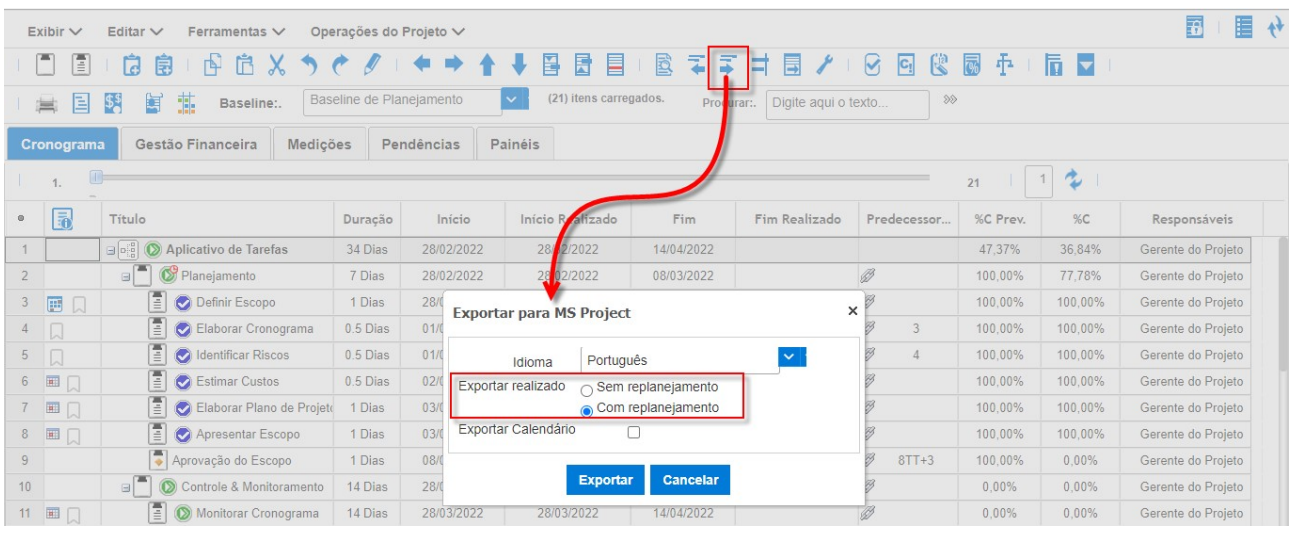

EVA & Matriz de Responsabilidade – Mesma ordenação do cronograma

\* Em atendimento às sugestões de melhoria 21618 e 21654.

Os itens exibidos, referente as entidades do cronograma, exibidos tanto na tela de Análise de Valor Agregado (EVA) quanto na tela de Matriz de Responsabilidade do módulo de Projetos Tradicionais, passam a estar ordenados da mesma fora que o cronograma melhorando a organização e localização das informações em ambas as telas.

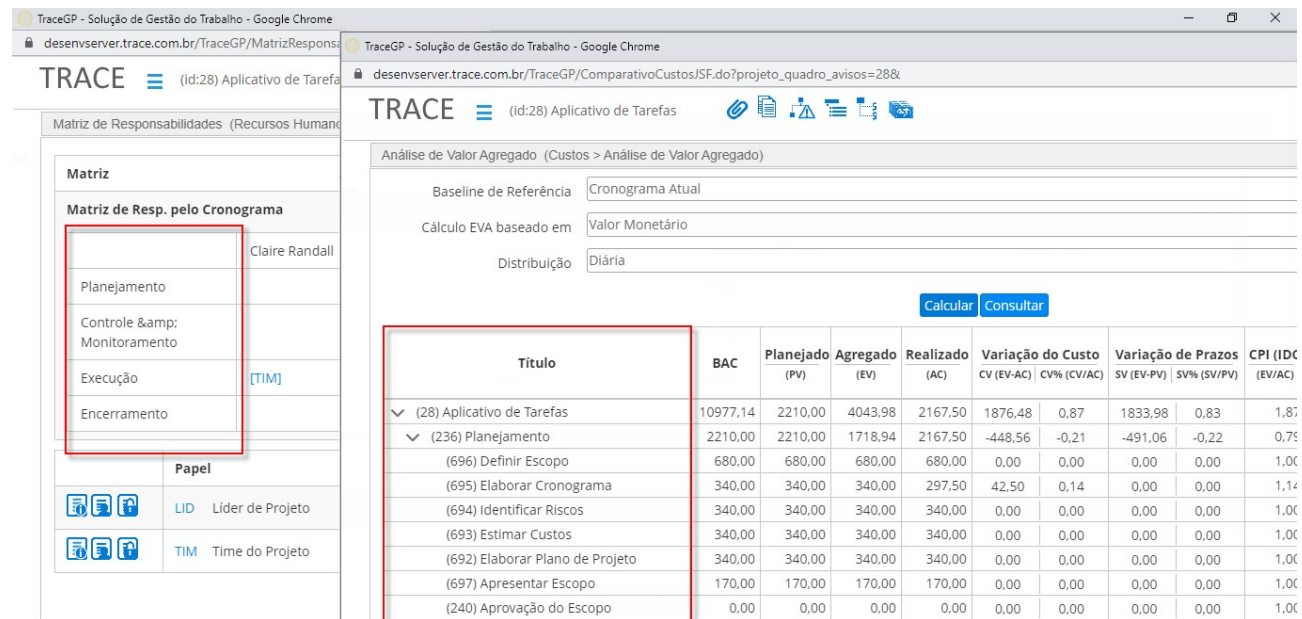

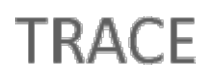

### Dashboards – Salvar Tamanho das Colunas – Lista de Atividades

\* Em atendimento à sugestão de melhoria 11478.

Já era permitido salvar o dimensionamento das colunas nos **Portlets** baseados em Lista de Demandas, Lista de Projetos e Lista de Tarefas, agora é possível utilizar o mesmo recurso, para as colunas dos Portlets que exibem Lista de Atividades.

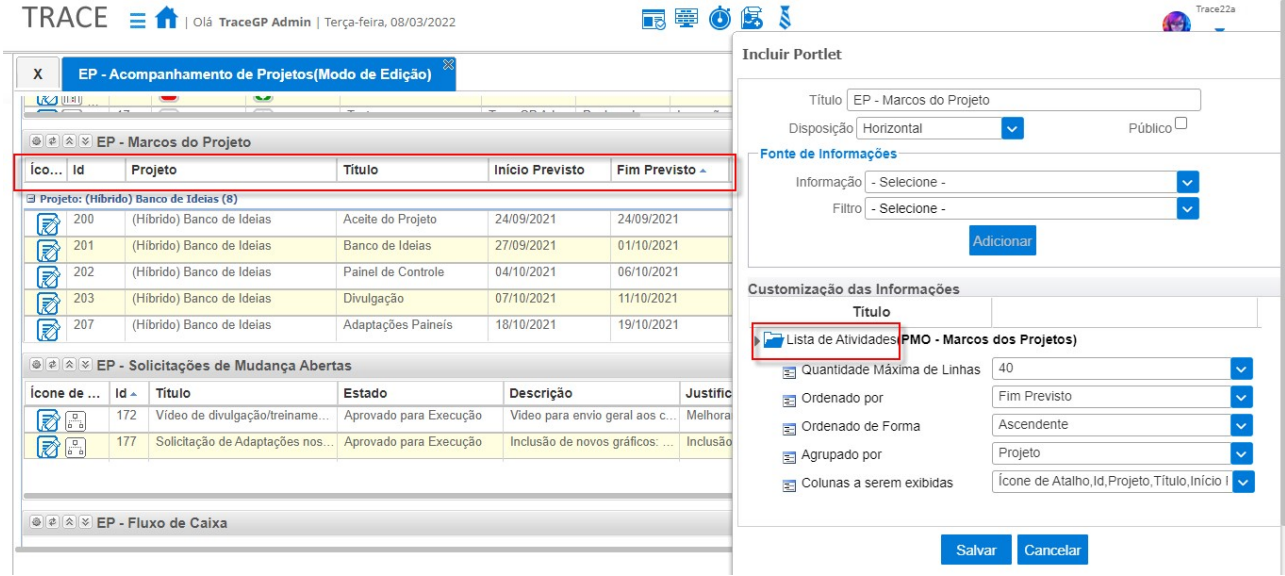

### Atualização das Traduções (I18N) - Inglês

\* Em atendimento à sugestão de melhoria 21843.

Todo o arquivo de labels de traduções (I18N) para Inglês da plataforma Trace foi revisado, adequado e atualizado para a versão Trace22a.

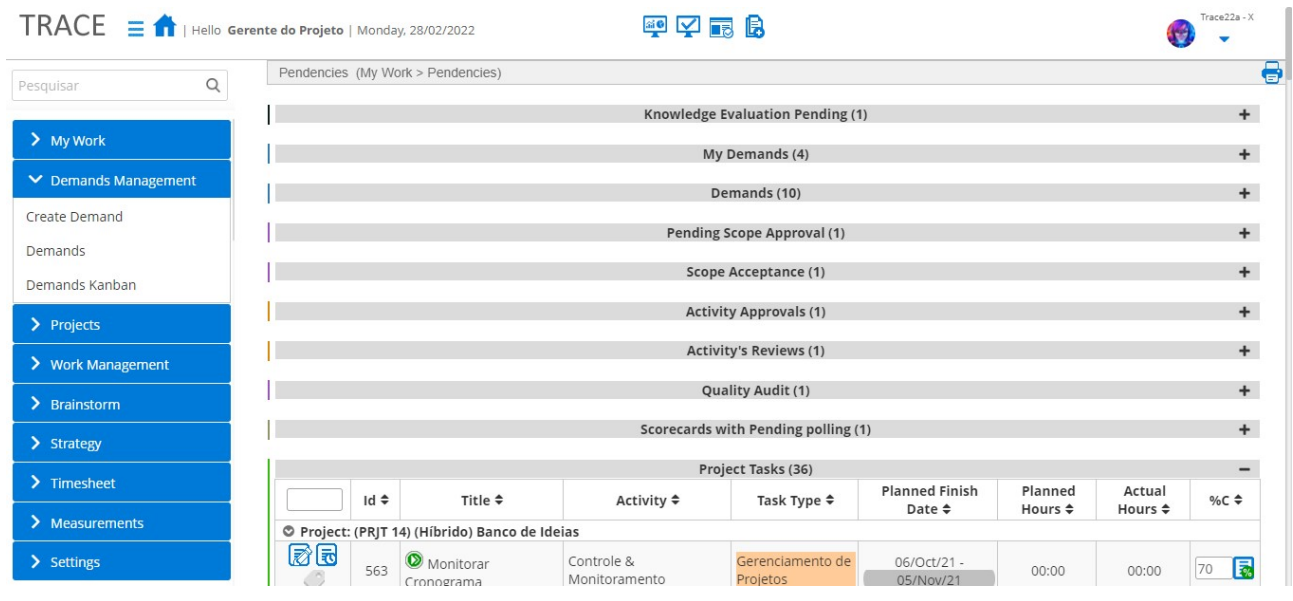

### Modificações no Login Via Token

\* Em atendimento à sugestão de melhoria 21282.

Adequação na exibição de parâmetros, nas URLs do Trace, para preservar (omitir) as credencias de acesso (usuário e token) utilizadas na autenticação/acesso direta/o na URL do Trace, por outros sistemas com acesso ao Trace (integrações), quando utilizado o recurso de Autenticação por Token de Aplicação/Sistema.

### Atualização da API de WebServices do Trace

\* Em atendimento à sugestão de melhoria 21896

Os seguintes serviços foram incluídos na API do Trace:

- $\checkmark$  WebServices de Demandas:
	- Método validarPermissaoCadastroFormulario: Serviço que valida se o usuário informado tem permissão para cadastro de demandas em um dado formulário;
	- $\checkmark$  Método buscarDestinosListaFormularios: Serviço que obtém todos os destinos possível para utilização em um determinado formulário, cfme. configuração;
	- √ Método buscarAtributoMatriz: Serviço retorna a estrutura de um atributo do tipo matriz, trazendo as infrações básicas da matriz e sua estrutura de colunas;
- $\checkmark$  Método listarDemandasMinhaAprovacaoDominio: Serviço que lista as demandas sob aprovação de acordo com login, domínio e formulários informado;
- Método buscarModeloFormulario: Serviço que busca todos os modelos de preenchimento vigentes salvos para um determinado formulário;
- $\checkmark$  Método buscarRegraCondicionalFormulario: Servico que busca as regras condicionais de estado para um dormindo formulário e estado informados;
- $\checkmark$  Método buscar ModeloDetalheMultiCombo: Servico que busca todos os modelos de preenchimento de demanda vigentes, que contenham um atributo Multicombo preenchido com determinado valor (primeiro, segundo ou terceiro nível);
- $\checkmark$  Método obterEstruturaFormulario: Servico que busca estrutura de cadastro de um determinado formulário (atributos, estados, transições e valores pré-determinados para modelos de preenchimento de demandas);
- Método listarDemandasDetalheDominio: Serviço de busca os detalhes da demanda de acordo com a permissão do login (e domínio) do usuário que foi informado;
- Método salvarDadosEdicaoDemandaDominioAPP: Serviço que atualiza os campos, atributos e estado de demanda;
- WebServices de Usuários:
	- Método autenticarLoginUsuario: Serviço que retorna os dados do usuário a partir do sucesso de sua autenticação mediante suas credências (login, senha e domínio (opcional)) de acesso;
	- Método buscarUsuariosUO: Serviço que retorna todos os usuários ativos de uma unidade organizacional.

### **Performance**

\* Em atendimento às sugestões de melhoria 21660, 21662, 21665, 21875, 21967, 22074 e 22315.

Foram realizadas melhorias relacionadas a performance de consulta de informações para as seguintes telas:

- Painel de Timesheet: consulta e exportação para Excel, considerando um período de cerca de 8 meses com retorno de aproximadamente 240.000 registros, além de criação adicional de índices (horas trabalhas e percentual concluído) para otimização de consultas;
- Dashboard com Exibição de Portlets de Listas de Demanda: otimização no tratamento das consultas para utilização:
	- o no carregamento das views e dados de SLA para exibição na lista de demandas nos

portlets;

- o na utilização dos recursos de limitador máximo de exibição de linhas (500) juntamente com **ordenação**, disponíveis para configuração nos portlets de lista de demandas;
- Adequação nas consultas de dependências (cálculo de sequencial do cronograma) para otimização de operações realizadas em cronogramas do Trace.

Adicionalmente foram atualizados parâmetros de configuração do servidor de aplicações (JBoss) que melhoram significativamente o desempenho de aplicação e que podem ser solicitados a nossa equipe de atendimento, sem necessidade de atualização de versão, são eles:

- Atualização de driver JDBC Oracle (versão ojdbc8\_v21\_3.jar);
- Atualização do tamanho de fetch de registros (arquivo standalone.xml para 300);
- Atualização dos parâmetros da JVM:
	- o **Deduplicação de Strings** (compacta strings e reservar 700m para Metapsace / impacta diretamente em consultas que retornam muitos registros);
	- o Alteração para utilização no novo Garbage Collector.

### TraceMonitor – Atualização de Licenças

\* Em atendimento à sugestão de melhoria 22358.

A equipe técnica da Trace alterou o processo atualização automático de licenças da plataforma, mediante falha encontrada na tentativa de substituição da licença antiga pela nova, obtida do servidor de licenças Trace Monitor.

A falha no processo ocorria apenas em ambientes onde o servidor de aplicações executa em plataforma Linux, e neste ambiente, o sistema operacional não permitia efetivar o download (erro de permissão de escrita) da nova licença no servidor.

Foram incluídas também novas mensagens de notificação, para falhas deste tipo, no processo atualização automático de licenças.

Lembramos que, durante tentativas de atualização automática de licença são disparadas mensagens notificando o administrador do sistema (informado no arquivo de propriedades do sistema) sobre falhas no processo. Após a expiração da licença, o Trace continua notificando ao administrador sobre a licença expirada, e permitindo o acesso/utilização da plataforma Trace por um período de tolerância (10 dias).

Para mais detalhes, entre em contato com a nossa equipe de atendimento.

CONTATO: Acesse a Central do Cliente pelo link: https://www.trace.com.br